## 企业管理服务

接口参考

文档版本 02 发布日期 2022-10-31

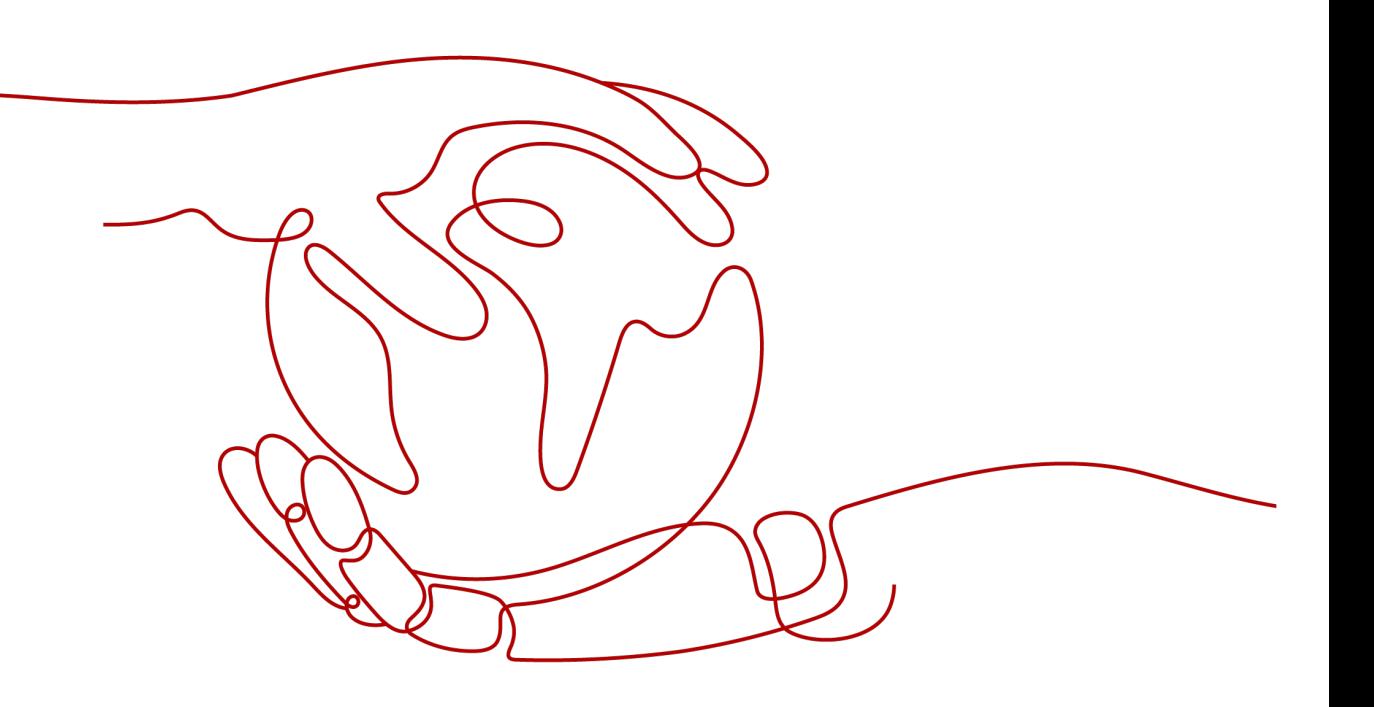

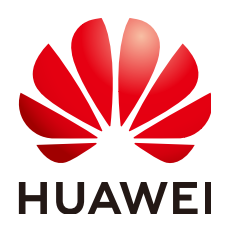

#### 版权所有 **©** 华为技术有限公司 **2024**。 保留一切权利。

非经本公司书面许可,任何单位和个人不得擅自摘抄、复制本文档内容的部分或全部,并不得以任何形式传 播。

#### 商标声明

**、<br>HUAWE和其他华为商标均为华为技术有限公司的商标。** 本文档提及的其他所有商标或注册商标,由各自的所有人拥有。

#### 注意

您购买的产品、服务或特性等应受华为公司商业合同和条款的约束,本文档中描述的全部或部分产品、服务或 特性可能不在您的购买或使用范围之内。除非合同另有约定,华为公司对本文档内容不做任何明示或暗示的声 明或保证。

由于产品版本升级或其他原因,本文档内容会不定期进行更新。除非另有约定,本文档仅作为使用指导,本文 档中的所有陈述、信息和建议不构成任何明示或暗示的担保。

安全声明

#### 漏洞处理流程

华为公司对产品漏洞管理的规定以"漏洞处理流程"为准,该流程的详细内容请参见如下网址: <https://www.huawei.com/cn/psirt/vul-response-process> 如企业客户须获取漏洞信息,请参见如下网址: <https://securitybulletin.huawei.com/enterprise/cn/security-advisory>

目录

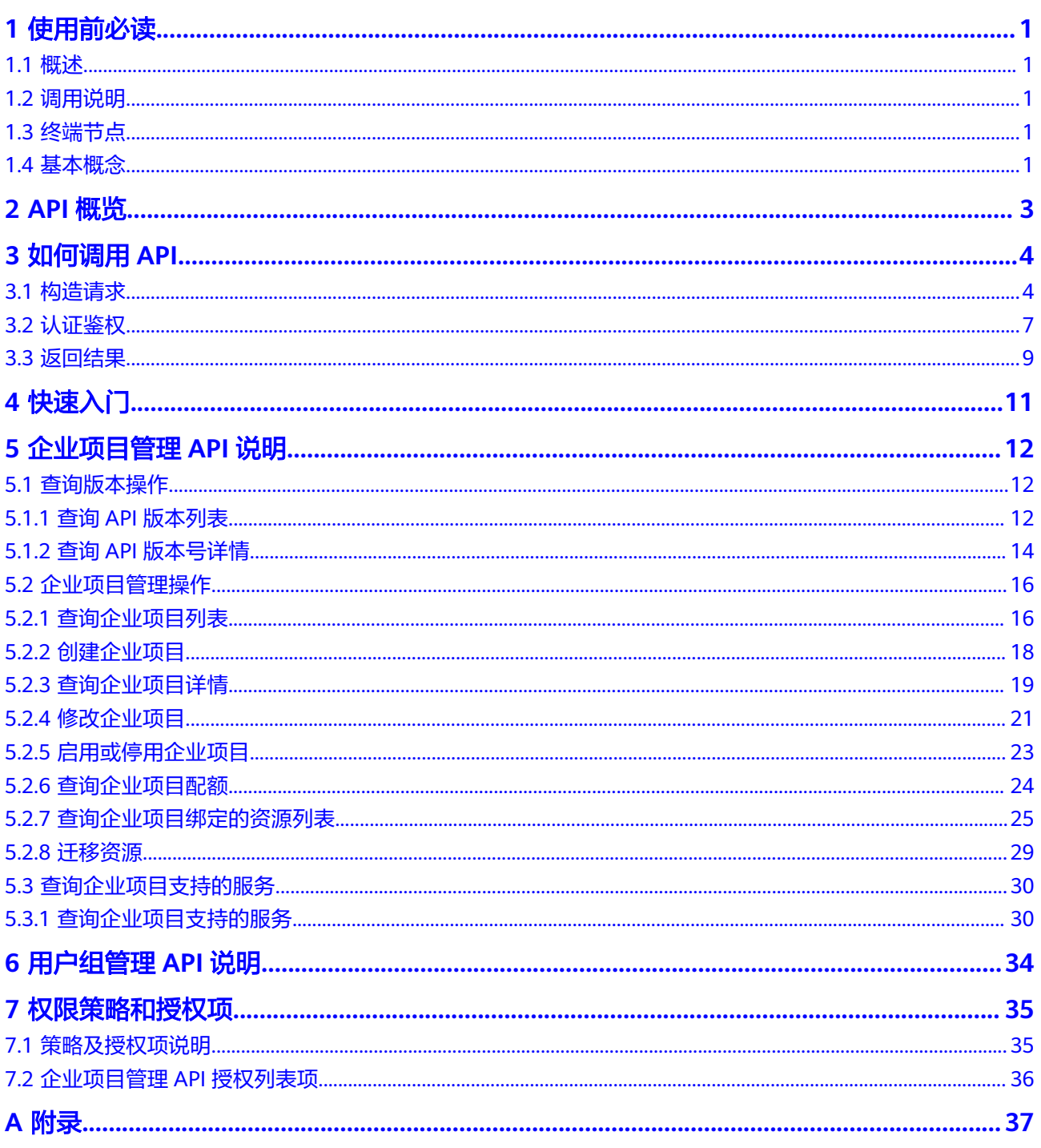

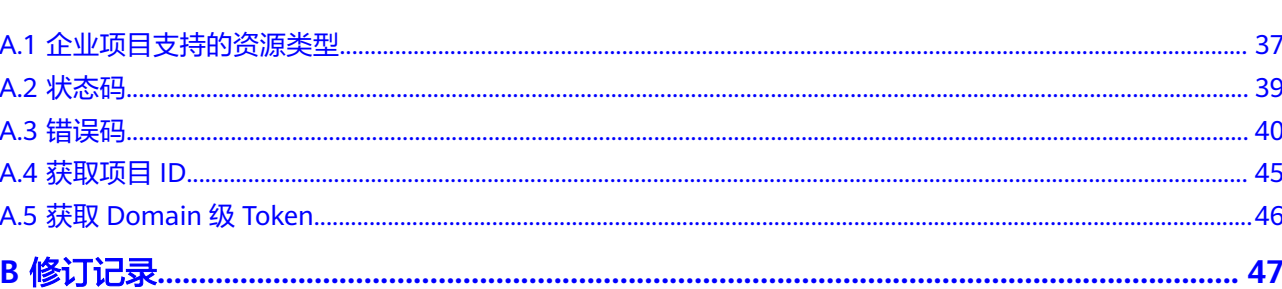

## **1** 使用前必读

## <span id="page-5-0"></span>**1.1** 概述

欢迎使用企业项目管理(Enterprise Project Management Service,简称EPS)。企业 项目管理提供了一种按企业项目管理云资源的方式,帮助您实现以企业项目为基本单 元的资源及人员的统一管理。

您可以使用本文档提供API对企业项目进行查询、创建、修改等操作,支持的全部操作 请参见**API**[概览](#page-7-0)。

在调用企业项目管理API之前,请确保已经充分了解企业项目管理相关概念,详细信息 请参[见《企业管理用户指南》](https://support.huaweicloud.com/intl/zh-cn/ae-ad-1-usermanual-em/em_01_0001.html)。

## **1.2** 调用说明

标签管理服务提供了REST (Representational State Transfer) 风格API, 支持您通过 HTTPS请求调用,调用方法请参[见如何调用](#page-8-0)**API**。

## **1.3** 终端节点

终端节点(Endpoint)即调用API的**请求地址**,不同服务不同区域的终端节点不同,您 可以[从地区和终端节点中](https://developer.huaweicloud.com/intl/zh-cn/endpoint?EPS)查询企业项目管理服务的终端节点。

## **1.4** 基本概念

● 账号

用户注册时的账号,账号对其所拥有的资源及云服务具有完全的访问权限,可以 重置用户密码、分配用户权限等。由于账号是付费主体,为了确保账号安全,建 议您不要直接使用账号进行日常管理工作,而是创建用户并使用用户进行日常管 理工作。

● 用户

由账号在IAM中创建的用户,是云服务的使用人员,具有身份凭证(密码和访问 密钥)。

通常在调用API的鉴权过程中,您需要用到账号、用户和密码等信息。

● 区域(Region)

指云资源所在的物理位置,同一区域内可用区间内网互通,不同区域间内网不互 通。通过在不同地区创建云资源,可以将应用程序设计的更接近特定客户的要 求,或满足不同地区的法律或其他要求。

可用区 (AZ, Availability Zone)

一个可用区是一个或多个物理数据中心的集合,有独立的风火水电,AZ内逻辑上 再将计算、网络、存储等资源划分成多个集群。一个Region中的多个AZ间通过高 速光纤相连,以满足用户跨AZ构建高可用性系统的需求。

● 项目

区域默认对应一个项目,这个项目由系统预置,用来隔离物理区域间的资源(计 算资源、存储资源和网络资源),以默认项目为单位进行授权,用户可以访问您 账号中该区域的所有资源。如果您希望进行更加精细的权限控制,可以在区域默 认的项目中创建子项目,并在子项目中创建资源,然后以子项目为单位进行授 权,使得用户仅能访问特定子项目中的资源,使得资源的权限控制更加精确。

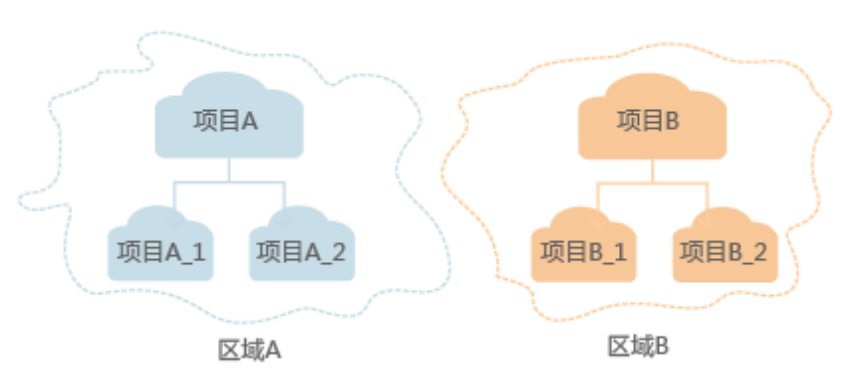

图 **1-1** 项目隔离模型

## **2 API** 概览

<span id="page-7-0"></span>通过使用企业项目管理服务所提供的接口,您可以实现对企业项目版本信息的查询, 也可以实现对企业项目的管理操作。

表 **2-1** 接口说明

| <b>API</b>        | 说明                      |
|-------------------|-------------------------|
| 查询API版本列表         | 查询企业项目的API版本列表。         |
| 查询API版本号详<br>情    | 查询企业项目的API版本号详情。        |
| 查询企业项目列表          | 查询当前用户已授权的企业项目列表。       |
| 创建企业项目            | 用户可以创建企业项目,将云资源按企业项目管理。 |
| 查询企业项目详情          | 查询企业项目详细信息。             |
| 修改企业项目            | 修改企业项目。                 |
| 启用或停用企业项<br>E     | 可以实现对已存在企业项目进行启用或停用操作。  |
| 查询企业项目配额          | 查询企业项目的配额信息。            |
| 查询企业项目绑定<br>的资源列表 | 查询企业项目下绑定的资源详情。         |
| 迁移资源              | 迁移资源到目标企业项目。            |

# **3** 如何调用 **API**

## <span id="page-8-0"></span>**3.1** 构造请求

本节介绍REST API请求的组成,并以调用IAM服务的[获取用户](https://support.huaweicloud.com/intl/zh-cn/ae-ad-1-api-iam/zh-cn_topic_0057845583.html)**Token**来说明如何调用 API,该API获取用户的Token,Token可以用于调用其他API时鉴权。

#### 请求 **URI**

请求URI由如下部分组成:

#### **{URI-scheme}://{Endpoint}/{resource-path}?{query-string}**

尽管请求URI包含在请求消息头中,但大多数语言或框架都要求您从请求消息中单独传 递它,所以在此单独强调。

#### 表 **3-1** URI 中的参数说明

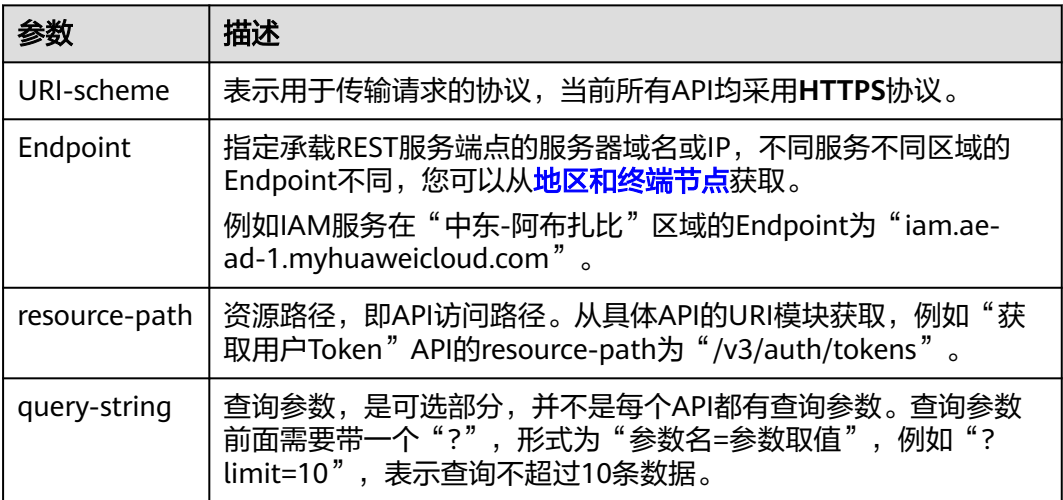

例如您需要获取IAM在"中东-阿布扎比"区域的Token,则需使用"中东-阿布扎比" 区域的Endpoint(iam.ae-ad-1.myhuaweicloud.com),并[在获取用户](https://support.huaweicloud.com/intl/zh-cn/ae-ad-1-api-iam/zh-cn_topic_0057845583.html)**Token**的URI部 分找到resource-path(/v3/auth/tokens),拼接起来如下所示。

https://iam.ae-ad-1.myhuaweicloud.com/v3/auth/tokens

#### 图 **3-1** URI 示意图

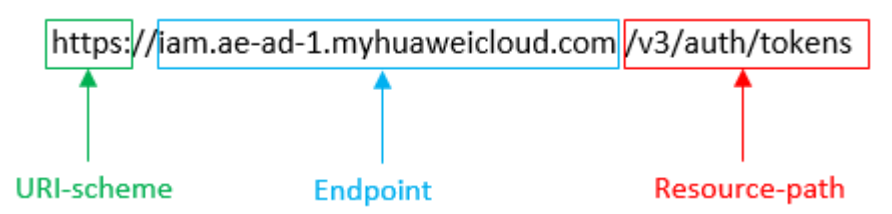

#### 说明

为方便查看,在每个具体API的URI部分,只给出resource-path部分,并将请求方法写在一起。 这是因为URI-scheme都是HTTPS,而Endpoint在同一个区域也相同,所以简洁起见将这两部分 省略。

#### 请求方法

HTTP请求方法(也称为操作或动词),它告诉服务您正在请求什么类型的操作。

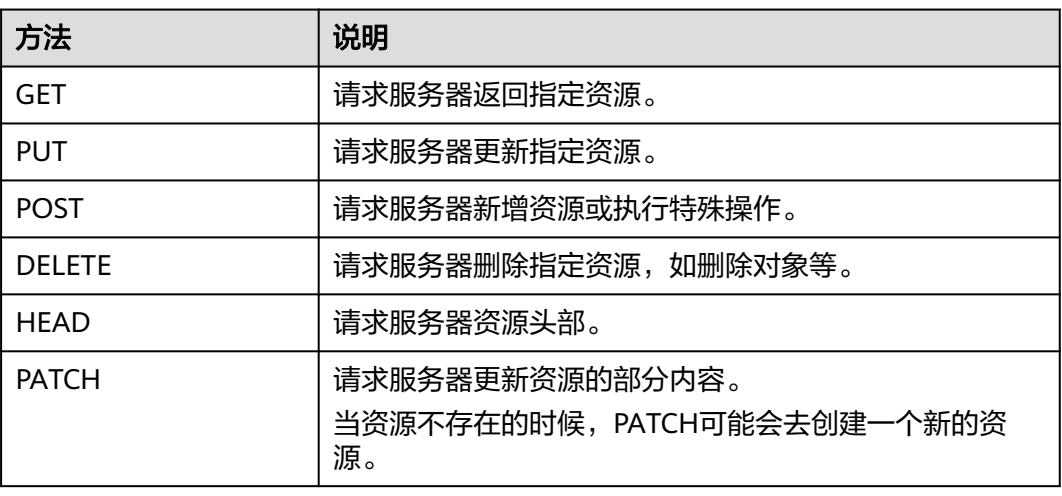

#### 表 **3-2** HTTP 方法

[在获取用户](https://support.huaweicloud.com/intl/zh-cn/ae-ad-1-api-iam/zh-cn_topic_0057845583.html)**Token**的URI部分,您可以看到其请求方法为"POST",则其请求为:

POST https://iam.ae-ad-1.myhuaweicloud.com/v3/auth/tokens

#### 请求消息头

附加请求头字段,如指定的URI和HTTP方法所要求的字段。例如定义消息体类型的请 求头"Content-Type",请求鉴权信息等。

详细的公共请求消息头字段请参见表**[3-3](#page-10-0)**。

<span id="page-10-0"></span>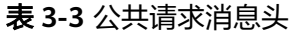

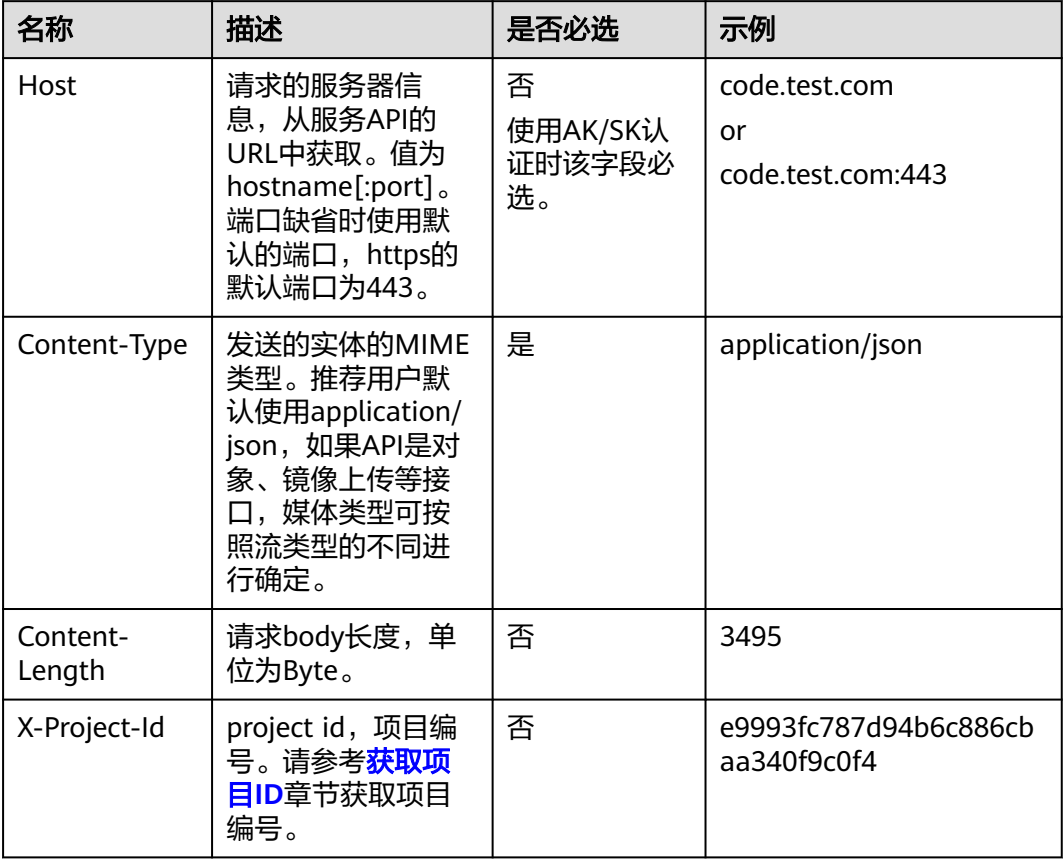

#### 说明

API同时支持使用AK/SK认证,AK/SK认证使用SDK对请求进行签名,签名过程会自动往请求中添 加Authorization(签名认证信息)和X-Sdk-Date(请求发送的时间)请求头。

POST https://iam.ae-ad-1.myhuaweicloud.com/v3/auth/tokens Content-Type: application/json

#### 请求消息体(可选)

该部分可选。请求消息体通常以结构化格式(如JSON或XML)发出,与请求消息头中 Content-Type对应,传递除请求消息头之外的内容。若请求消息体中的参数支持中 文,则中文字符必须为UTF-8编码。

每个接口的请求消息体内容不同,也并不是每个接口都需要有请求消息体(或者说消 息体为空),GET、DELETE操作类型的接口就不需要消息体,消息体具体内容需要根 据具体接口而定。

对于[获取用户](https://support.huaweicloud.com/intl/zh-cn/ae-ad-1-api-iam/zh-cn_topic_0057845583.html)**Token**接口,您可以从接口的请求部分看到所需的请求参数及参数说 明。将消息体加入后的请求如下所示,加粗的斜体字段需要根据实际值填写,其中 **username**为用户名,**domainname**为用户所属的账号名称,**\$ADMIN\_PASS**表示用 户登录密码,*xxxxxxxxxxxxxxxx***为**project的名称,如"ae-ad-1",您可以从<mark>[地区](https://developer.huaweicloud.com/intl/zh-cn/endpoint)</mark> [和终端节点](https://developer.huaweicloud.com/intl/zh-cn/endpoint)获取。

#### <span id="page-11-0"></span>说明

```
scope参数定义了Token的作用域,下面示例中获取的Token仅能访问project下的资源。您还可
获</mark>
取用户Token。
```
POST https://iam.ae-ad-1.myhuaweicloud.com/v3/auth/tokens Content-Type: application/json

```
{
   "auth": {
      "identity": {
        "methods": [
           "password"
        ],
         "password": {
           "user": {
              "name": "username",
              "password": "$ADMIN_PASS", //建议在配置文件或者环境变量中密文存放,使用时解密,确保
安全
             "domain": {
                "name": "domainname"
\qquad \qquad \} }
        }
      },
      "scope": {
        "project": {
           "name": "xxxxxxxxxxxxxxxxxx"
        }
     }
   }
}
```
到这里为止这个请求需要的内容就具备齐全了,您可以使用**[curl](https://curl.haxx.se/)**、**[Postman](https://www.getpostman.com/)**或直接编 写代码等方式发送请求调用API。对于获取用户Token接口,返回的响应消息头中的 "X-Subject-Token"就是需要获取的用户Token。有了Token之后,您就可以使用 Token认证调用其他API。

## **3.2** 认证鉴权

调用接口有如下两种认证方式,您可以选择其中一种进行认证鉴权。

- Token认证:通过Token认证调用请求。
- AK/SK认证:通过AK(Access Key ID)/SK(Secret Access Key)加密调用请求。 推荐使用AK/SK认证,其安全性比Token认证要高。

#### **Token** 认证

#### 说明

Token的有效期为24小时,需要使用一个Token鉴权时,可以先缓存起来,避免频繁调用。

Token在计算机系统中代表令牌(临时)的意思,拥有Token就代表拥有某种权限。 Token认证就是在调用API的时候将Token加到请求消息头中,从而通过身份认证,获 得操作API的权限。Token可通过调用[获取用户](https://support.huaweicloud.com/intl/zh-cn/ae-ad-1-api-iam/zh-cn_topic_0057845583.html)**Token**接口获取。

云服务存在两种部署方式:项目级服务和全局级服务。

项目级服务需要获取项目级别的Token,此时请求body中auth.scope的取值为 **project**。

● 全局级服务需要获取全局级别的Token,此时请求body中**auth.scope**的取值为 **domain**。

调用本服务API需要全局级别的Token,即调用[获取用户](https://support.huaweicloud.com/intl/zh-cn/ae-ad-1-api-iam/zh-cn_topic_0057845583.html)**Token**接口时,请求body中 **auth.scope**的取值需要选择**domain**,如下所示。

```
{
   "auth": {
      "identity": {
         "methods": [
           "password"
        ],
         "password": {
            "user": {
              "name": "username", //IAM用户名
              "password": "********", //IAM用户密码
              "domain": {
                 "name": "domainname" //IAM用户所属账号名
\qquad \qquad \} }
        }
      },
       "scope": {
         "domain": {
           "name": "xxxxxxxx" //租户名称
        }
      }
   }
}
```
获取Token后,再调用其他接口时,您需要在请求消息头中添加"X-Auth-Token", 其值即为Token。例如Token值为"ABCDEFJ....",则调用接口时将"X-Auth-Token: ABCDEFJ...."加到请求消息头即可,如下所示。

#### **AK/SK** 认证

#### 说明

AK/SK签名认证方式仅支持消息体大小在12MB以内,12MB以上的请求请使用Token认证。

AK/SK认证就是使用AK/SK对请求进行签名,在请求时将签名信息添加到消息头,从而 通过身份认证。

- AK ( Access Key ID ): 访问密钥ID。与私有访问密钥关联的唯一标识符; 访问密 钥ID和私有访问密钥一起使用,对请求进行加密签名。
- SK (Secret Access Key): 私有访问密钥。与访问密钥ID结合使用, 对请求进行 加密签名,可标识发送方,并防止请求被修改。

使用AK/SK认证时,您可以基于签名算法使用AK/SK对请求进行签名,也可以使用专门 的签名SDK对请求进行签名。详细的签名方法和SDK使用方法请参见**API**[签名指南。](https://support.huaweicloud.com/intl/zh-cn/devg-apisign/api-sign-provide.html)

#### 说明

签名SDK只提供签名功能,与服务提供的SDK不同,使用时请注意。

POST https://iam.ae-ad-1.myhuaweicloud.com/v3/auth/projects Content-Type: application/json **X-Auth-Token: ABCDEFJ....**

## <span id="page-13-0"></span>**3.3** 返回结果

#### 状态码

请求发送以后,您会收到响应,其中包含状态码、响应消息头和消息体。

状态码是一组从1xx到5xx的数字代码,状态码表示了请求响应的状态,完整的状态码 列表请参见<mark>状态码</mark>。

对于[获取用户](https://support.huaweicloud.com/intl/zh-cn/ae-ad-1-api-iam/zh-cn_topic_0057845583.html)**Token**接口,如果调用后返回状态码为"201",则表示请求成功。

#### 响应消息头

对应请求消息头,响应同样也有消息头,如"Content-type"。

对于[获取用户](https://support.huaweicloud.com/intl/zh-cn/ae-ad-1-api-iam/zh-cn_topic_0057845583.html)**Token**接口,返回如图**3-2**所示的消息头,其中"X-Subject-Token"就是 需要获取的用户Token。有了Token之后,您就可以使用Token认证调用其他API。

#### 说明

建议在配置文件或者环境变量中密文存放,使用时解密,确保安全。

#### 图 **3-2** 获取用户 Token 响应消息头

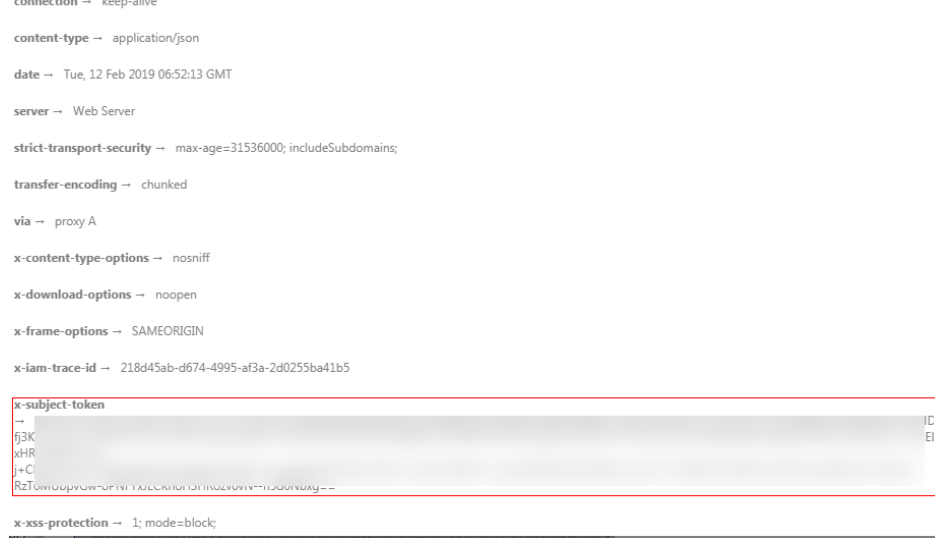

#### 响应消息体(可选)

该部分可选。响应消息体通常以结构化格式(如JSON或XML)返回,与响应消息头中 Content-Type对应,传递除响应消息头之外的内容。

对于[获取用户](https://support.huaweicloud.com/intl/zh-cn/ae-ad-1-api-iam/zh-cn_topic_0057845583.html)**Token**接口,返回如下消息体。为篇幅起见,这里只展示部分内容。

```
 "token": {
   "expires_at": "2019-02-13T06:52:13.855000Z",
   "methods": [
      "password"
   ],
```
{

```
 "catalog": [
   {
      "endpoints": [
         {
            "region_id": "az-01",
```
......

当接口调用出错时,会返回错误码及错误信息说明,错误响应的Body体格式如下所 示。

```
{
 "error_msg": "The request message format is invalid.",
 "error_code": "IMG.0001"
}
```
其中, error\_code表示错误码, error\_msg表示错误描述信息。

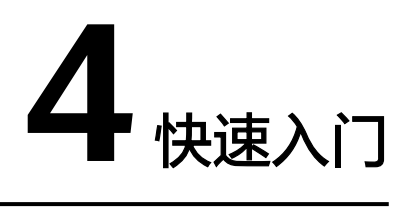

<span id="page-15-0"></span>本节通过调用EPS的API创建企业项目。

#### 说明

通过IAM服务获取到的Token有效期为24小时,需要使用同一个Token鉴权时,可以先将Token **缓存, 避免频繁调用。** 

#### 涉及 **API**

当您使用Token认证方式完成认证鉴权时,需要获取用户Token并在调用接口时增加 "X-Auth-Token"到业务接口请求消息头中。

- IAM获取token的API
- EPS创建企业项目的API

#### 具体步骤

- 1. Token认证,具体操作请参考<mark>认证鉴权</mark>。
- 2. 发送"POST https://EPS的Endpoint/v1.0/enterprise-projects"。 在Request Header中增加"Content-Type"和"X-Auth-Token"。 在Request Body中传入参数如下:

```
 "name":"enterprise_project1",
 "description":"描述"
```
请求响应成功后,返回enterprise\_project。

如果请求失败,则会返回错误码及对应的错误信息说明,详细错误码信息请参考 [错误码说明](#page-44-0)。

#### 说明

{

}

响应消息的要素说明及返回值请参考"[创建企业项目"](#page-22-0)章节。

# 5 企业项目管理 API 说明

## <span id="page-16-0"></span>**5.1** 查询版本操作

## **5.1.1** 查询 **API** 版本列表

#### 功能介绍

查询企业项目的API版本列表。

#### **URI**

GET /

#### 请求消息

请求样例

GET https://{EPS的Endpoint}/

#### 说明

您可以[从地区和终端节点](https://developer.huaweicloud.com/intl/zh-cn/endpoint?EPS)中查询EPS服务的终端节点。 调用企业项目管理的API接口都需要调用Domain级Token,详情请参见获取**[Domain](#page-50-0)**级**Token**。

#### 响应消息

要素说明

表 **5-1** 响应样例要素说明

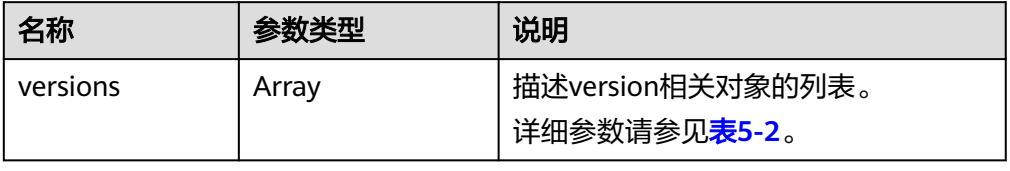

#### <span id="page-17-0"></span>● versions字段数据结构说明

#### 表 **5-2** versions 字段数据结构说明

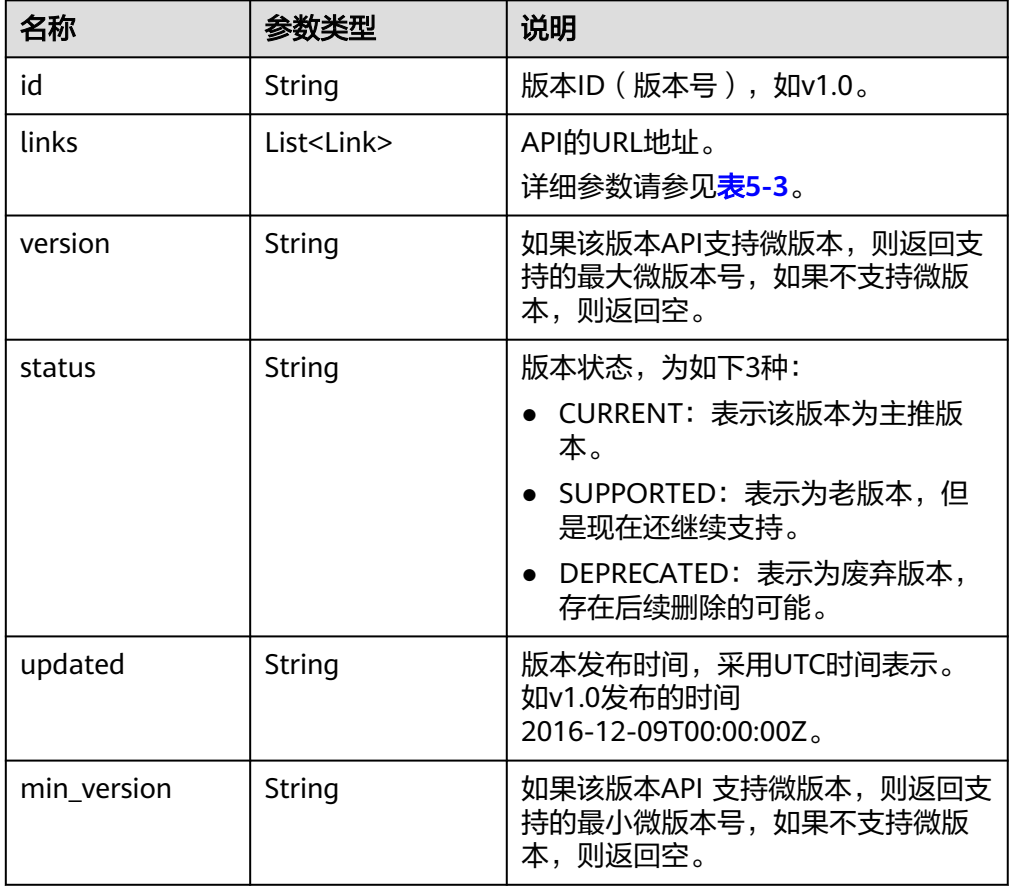

#### ● Link字段数据结构说明

#### 表 **5-3** Link 字段数据结构说明

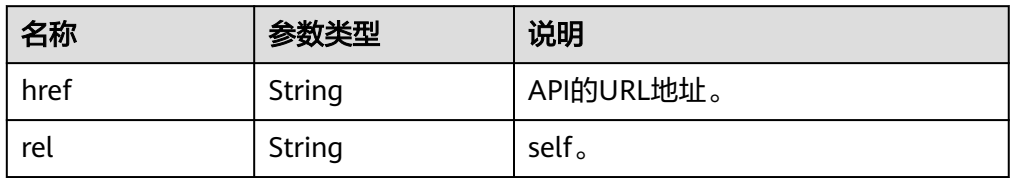

#### ● 响应样例 {

```
 "versions": [
\overline{\phantom{a}} "id": "v1.0",
        "links": [
          {
 "rel": "self",
 "href": "https://API的URL地址/v1.0"
          }
\sim \sim \sim \sim \sim \sim "version": "",
 "status": "CURRENT",
 "updated": "2016-12-09T00:00:00Z",
 "min_version": ""
```
 $\qquad \qquad \}$  ] }

#### <span id="page-18-0"></span>状态码

请参[考状态码。](#page-43-0)

#### 错误码

请参[考错误码。](#page-44-0)

### **5.1.2** 查询 **API** 版本号详情

#### 功能介绍

查询指定的企业项目API版本号详情。

#### **URI**

GET /{api\_version}

#### 请求消息

● 要素说明

#### 表 **5-4** 请求样例要素说明

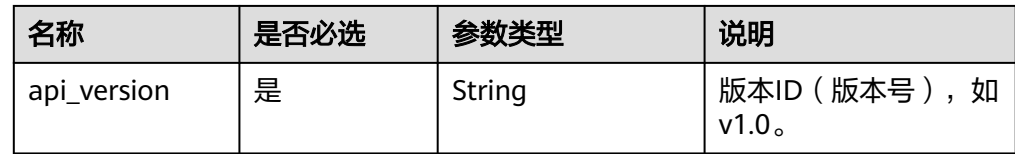

● 请求样例 GET https://{EPS的Endpoint}/v1.0

#### 响应消息

要素说明

#### 表 **5-5** 响应样例要素说明

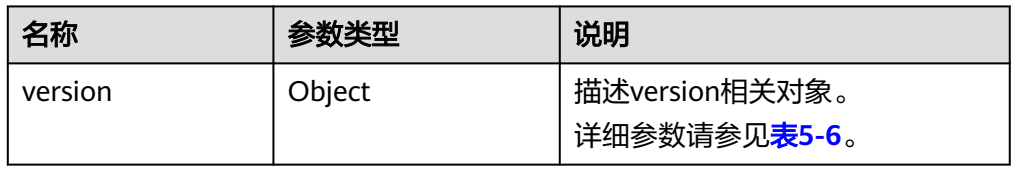

● versions字段数据结构说明

<span id="page-19-0"></span>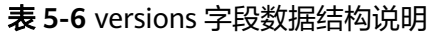

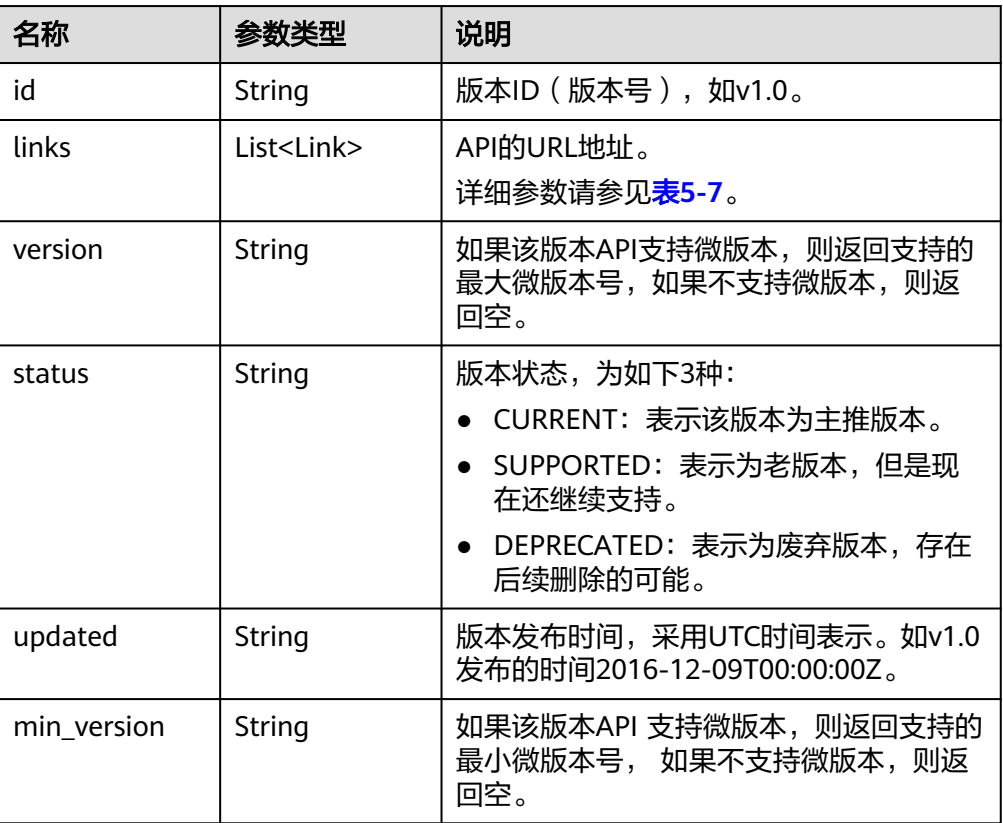

#### ● Link字段数据结构说明

#### 表 **5-7** Link 字段数据结构说明

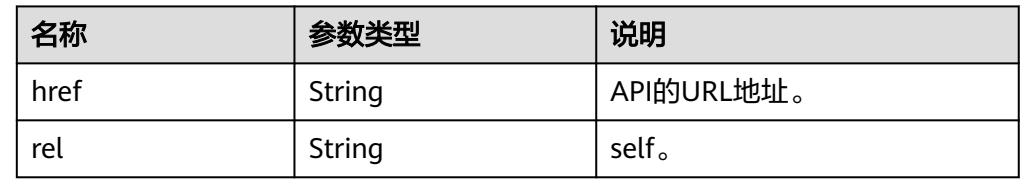

#### ● 响应样例 {

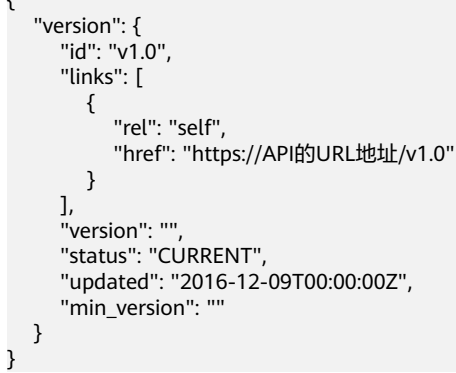

#### 状态码

请参考<mark>状态码</mark>。

#### <span id="page-20-0"></span>错误码

请参[考错误码。](#page-44-0)

## **5.2** 企业项目管理操作

## **5.2.1** 查询企业项目列表

#### 功能介绍

查询当前用户已授权的企业项目列表,用户可以使用企业项目绑定资源。

#### **URI**

GET /v1.0/enterprise-projects

#### 请求消息

● 要素说明

#### 表 **5-8** 请求样例的要素说明

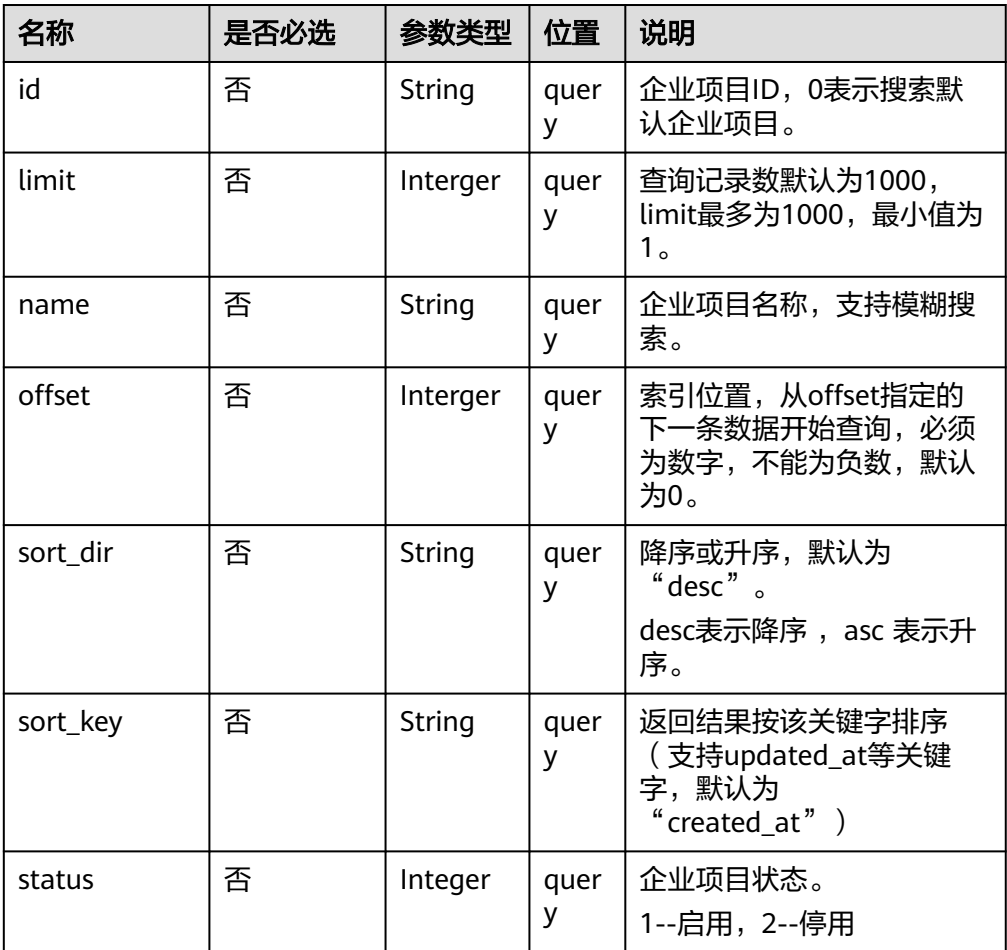

#### ● 请求样例

GET https://{EPS的Endpoint}/v1.0/enterprise-projects?name=prise\_pro

#### 响应消息

● 要素说明

#### 表 **5-9** 响应样例的要素说明

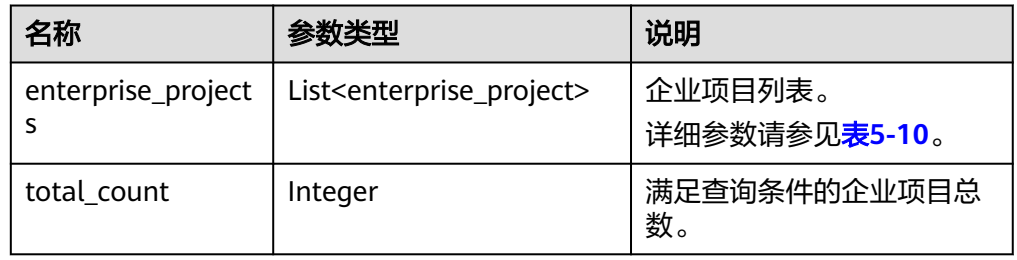

#### ● enterprise\_project字段数据结构说明

#### 表 **5-10** enterprise\_project 字段数据结构说明

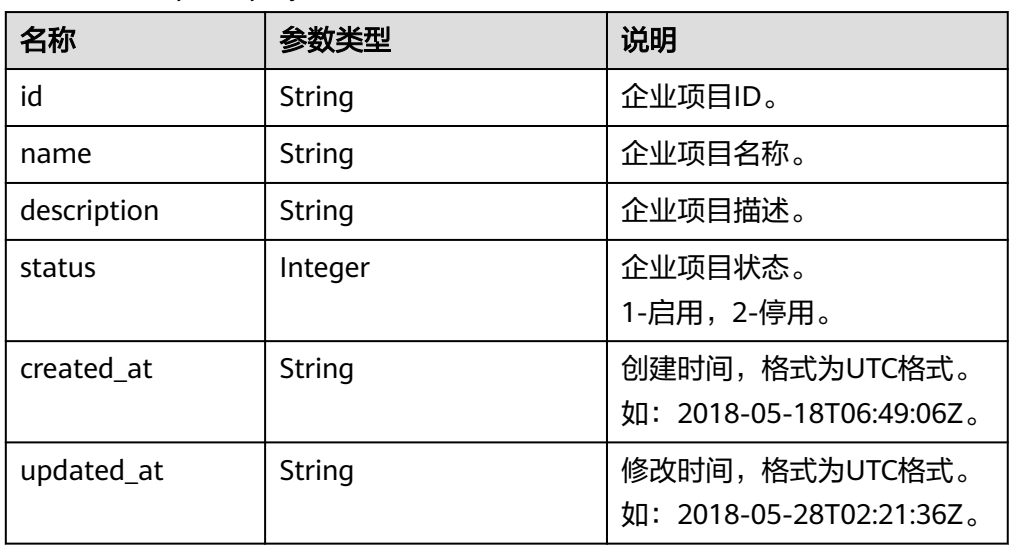

#### ● 响应样例 {

```
 "enterprise_projects": [
      {
        "id": "6fbcf2f3-3164-4d32-9a3e-a8886dc38c24",
 "name": "auto_test",
 "description": "hello world!",
        "status": 1,
        "created_at": "2018-05-18T06:49:06Z",
        "updated_at": "2018-05-28T02:21:36Z"
     }
   ],
   "total_count": 1
```
状态码

请参[考状态码。](#page-43-0)

}

#### <span id="page-22-0"></span>错误码

请参[考错误码。](#page-44-0)

## **5.2.2** 创建企业项目

#### 功能介绍

创建企业项目。

#### **URI**

POST /v1.0/enterprise-projects

#### 请求消息

要素说明

#### 表 **5-11** 请求样例的要素说明

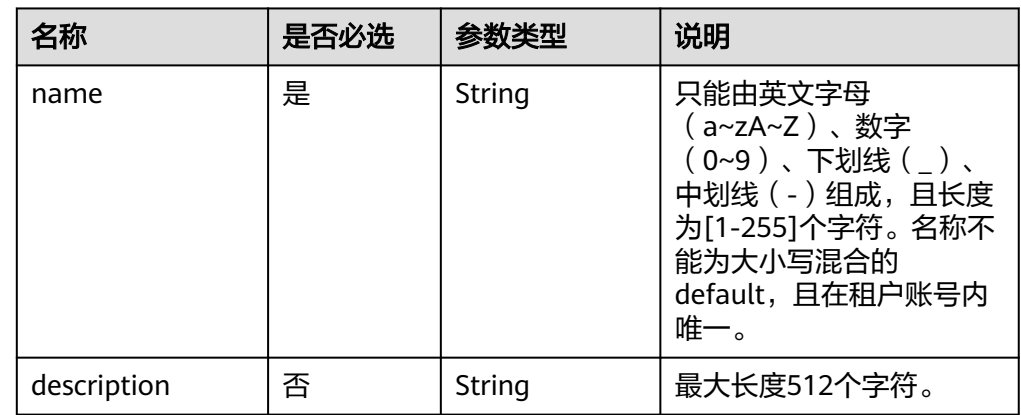

#### 请求样例

{

}

POST https://{EPS的Endpoint}/v1.0/enterprise-projects

```
 "name":"enterprise_project1",
 "description":"描述",
```
#### 响应消息

● 要素说明

#### 表 **5-12** 响应样例的要素说明

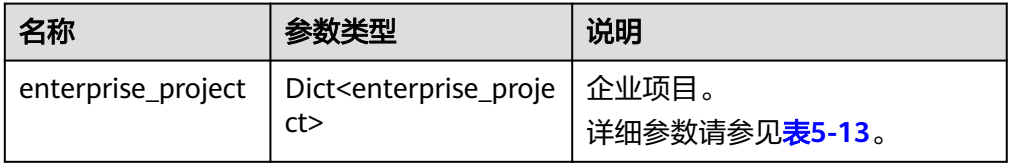

● enterprise\_project字段数据结构说明

#### <span id="page-23-0"></span>表 **5-13** enterprise\_project 字段数据结构说明

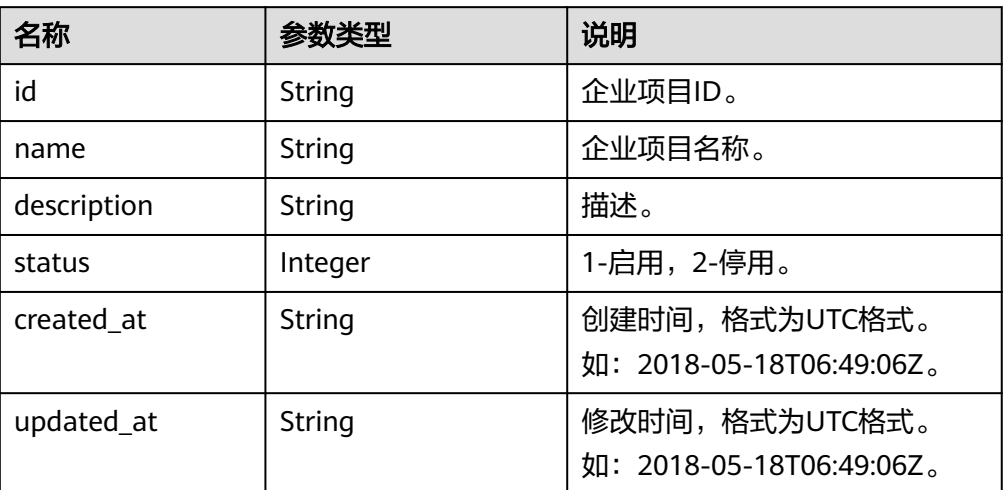

#### ● 响应样例

```
{
   "enterprise_project": {
      "id": "5aa119a8-d25b-45a7-8d1b-88e127885635",
      "name": "enterprise_project1",
      "description": "描述",
      "status": 1,
      "created_at": "2016-03-28T00:00:00Z",
      "updated_at": "2016-03-28T00:00:00Z"
   }
}
```
状态码

请参[考状态码。](#page-43-0)

#### 错误码

请参[考错误码。](#page-44-0)

## **5.2.3** 查询企业项目详情

#### 功能介绍

查询企业项目详情。

#### **URI**

GET /v1.0/enterprise-projects/{enterprise\_project\_id} 参数说明请参见表**[5-14](#page-24-0)**。

#### <span id="page-24-0"></span>表 **5-14** URI 格式的参数说明

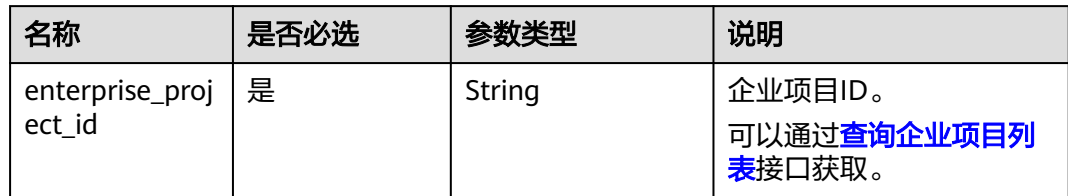

#### 请求消息

● 请求样例 GET https://{EPS的Endpoint}/v1.0/enterprise-projects/5aa119a8 d25b-45a7-8d1b-88e127885635

#### 响应消息

● 要素说明

#### 表 **5-15** 响应样例的要素说明

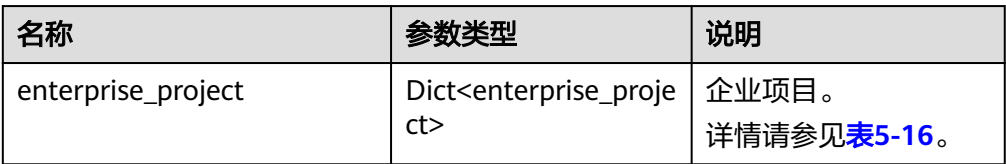

● enterprise\_project字段数据结构说明

#### 表 **5-16** enterprise\_project 字段数据结构说明

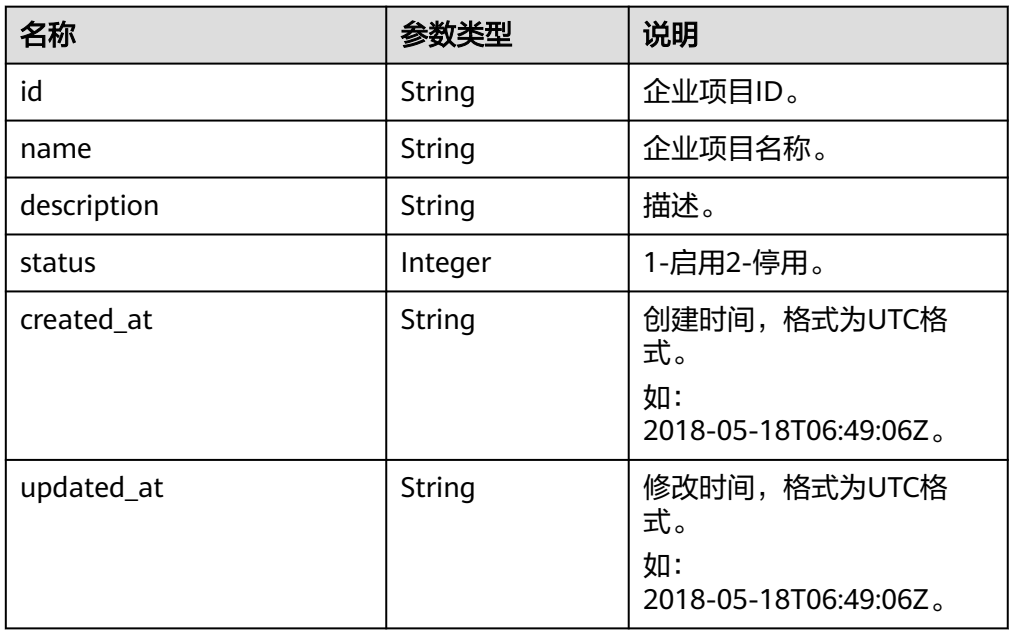

● 响应样例

{

"enterprise\_project": {

```
 "id": "5aa119a8-d25b-45a7-8d1b-88e127885635",
    "name": "enterprise_project1",
    "description": "描述",
    "status": 1,
    "created_at": "2016-03-28T00:00:00Z",
    "updated_at": "2016-03-28T00:00:00Z"
 }
```
状态码

请参考**状态码**。

}

#### 错误码

请参[考错误码。](#page-44-0)

## **5.2.4** 修改企业项目

#### 功能介绍

修改企业项目。当前仅支持修改名称和描述。

#### **URI**

PUT /v1.0/enterprise-projects/{enterprise\_project\_id}

参数说明请参见表**5-17**。

#### 表 **5-17** URI 格式的参数说明

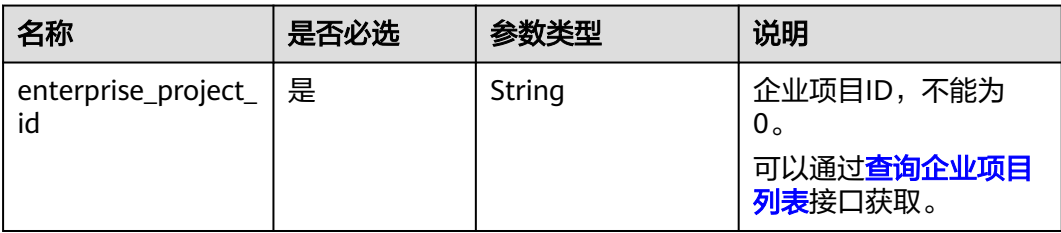

#### 请求消息

要素说明

#### 表 **5-18** 请求样例的要素说明

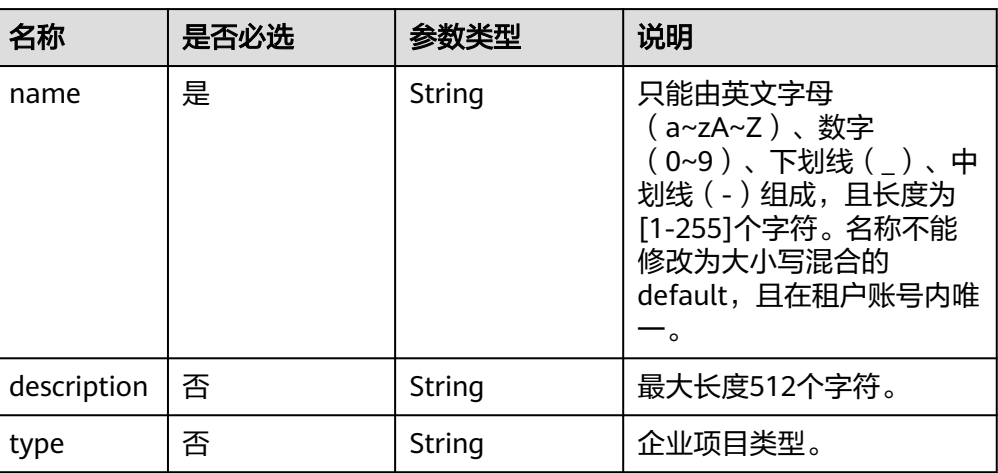

#### ● 请求样例

PUT https://{EPS的Endpoint}/v1.0/enterprise-projects/{enterprise\_project\_id} {

"name":"enterprise\_project1",

 "description":"描述" }

#### 响应消息

● 要素说明

#### 表 **5-19** 响应样例的要素说明

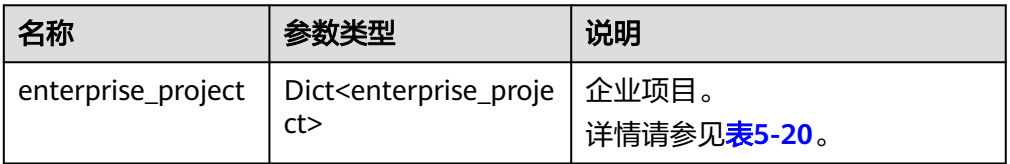

● enterprise\_project字段数据结构说明

#### 表 **5-20** enterprise\_project 字段数据结构说明

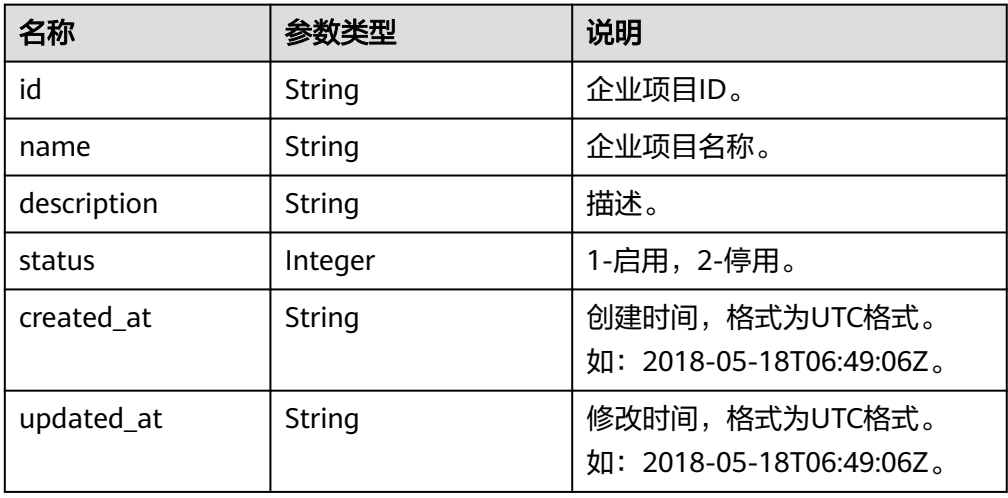

```
● 响应样例
    {
        "enterprise_project": {
           "id": "5aa119a8-d25b-45a7-8d1b-88e127885635",
           "name": "enterprise_project1",
           "description": "描述",
           "status": 1,
      "created_at": "2016-03-28T00:00:00Z",
      "updated_at": "2016-03-28T00:00:00Z"
        }
    }
```
状态码

请参[考状态码。](#page-43-0)

#### 错误码

请参[考错误码。](#page-44-0)

## **5.2.5** 启用或停用企业项目

#### 功能介绍

启用或停用企业项目。

#### **URI**

POST /v1.0/enterprise-projects/{enterprise\_project\_id}/action

参数说明请参见表**5-21**。

表 **5-21** URI 格式的参数说明

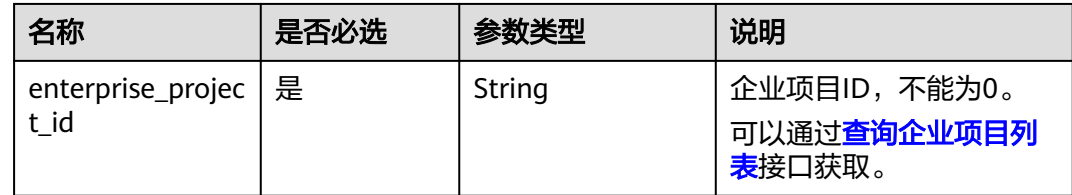

#### 请求消息

● 要素说明

表 **5-22** 请求样例的要素说明

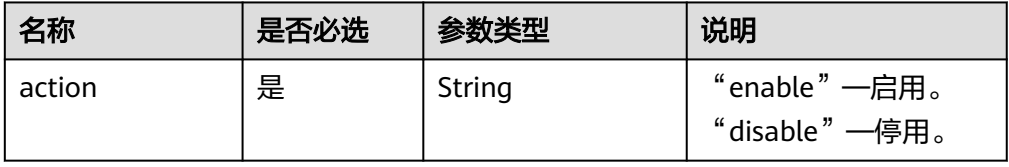

### ● 请求样例

POST https://{EPS的Endpoint}/v1.0/enterprise-projects/{enterprise\_project\_id}/action { "action":"enable" }

#### <span id="page-28-0"></span>响应消息

无

#### 状态码

请参考<mark>状态码</mark>。

#### 错误码

请参[考错误码。](#page-44-0)

## **5.2.6** 查询企业项目配额

#### 功能介绍

查询企业项目的配额信息。

#### **URI**

GET /v1.0/enterprise-projects/quotas

#### 请求消息

请求样例

GET https://{EPS的Endpoint}/v1.0/enterprise-projects/quotas

#### 响应消息

● 要素说明

表 **5-23** 响应样例的要素说明

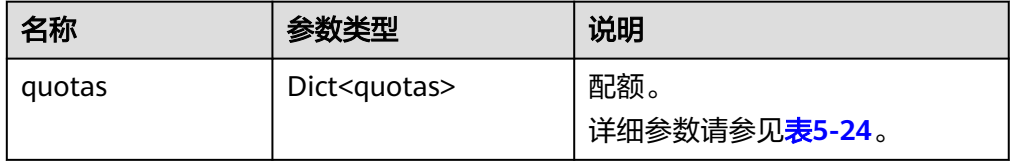

● quotas字段数据结构说明

#### <span id="page-29-0"></span>表 **5-24** quotas 字段数据结构说明

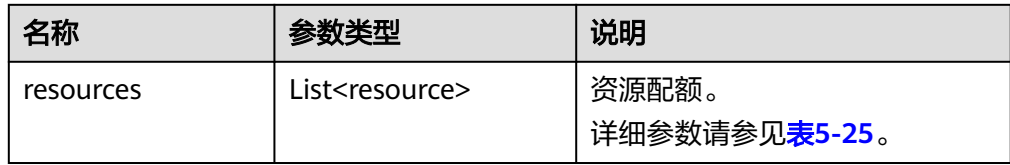

#### ● resource字段数据结构说明

表 **5-25** resource 字段数据结构说明

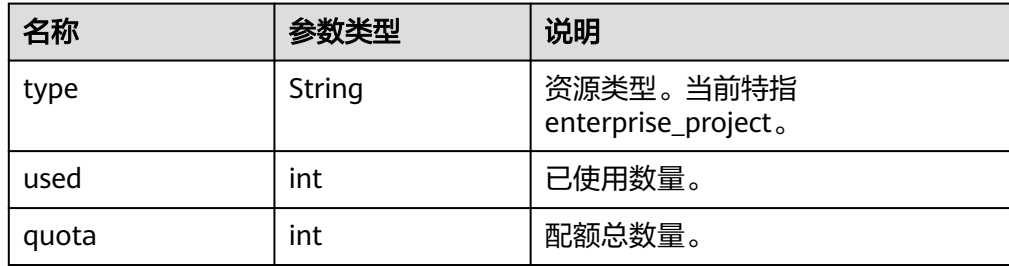

● 响应样例 {

```
 "quotas": {
     "resources": [
        {
 "type": "enterprise_project",
 "used": 3,
          "quota": 100
       }
     ]
  }
```
状态码

请参[考状态码。](#page-43-0)

}

#### 错误码

请参[考错误码。](#page-44-0)

## **5.2.7** 查询企业项目绑定的资源列表

#### 功能介绍

查询企业项目下绑定的资源详情。

#### **URI**

POST /v1.0/enterprise-projects/{enterprise\_project\_id}/resources/filter 参数说明请参见表**[5-26](#page-30-0)**。

#### <span id="page-30-0"></span>表 **5-26** URI 格式的参数说明

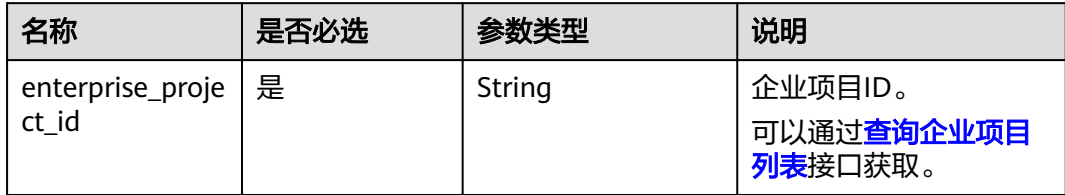

#### 请求消息

● 要素说明

#### 表 **5-27** 请求样例的要素说明

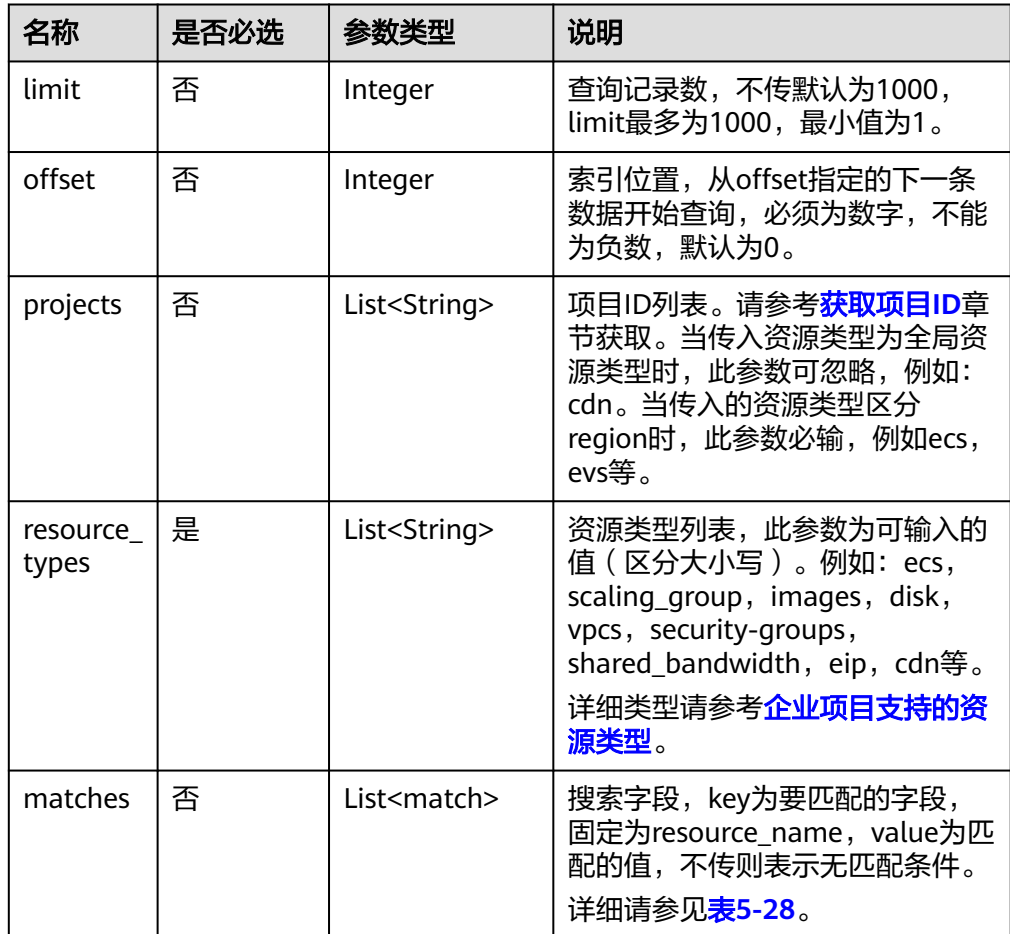

● match字段数据结构说明

#### <span id="page-31-0"></span>表 **5-28** match 字段数据结构说明

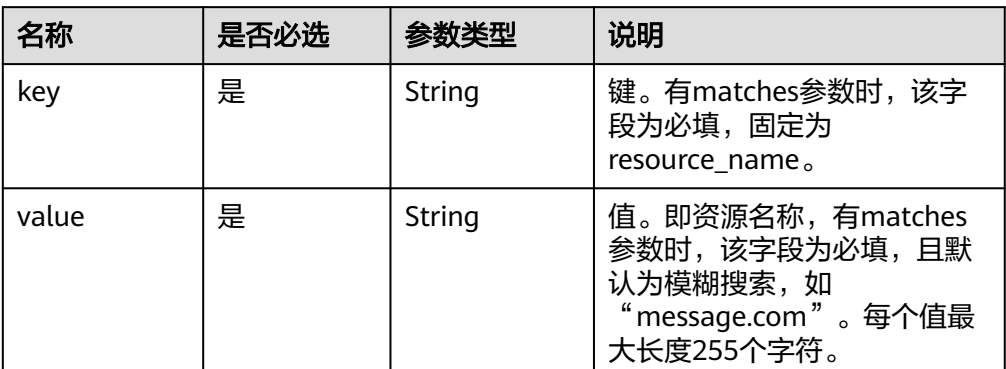

#### ● 请求样例

POST https://{EPS的Endpoint}/v1.0/enterprise-projects/{enterprise\_project\_id}/resources/ filter {

```
 "projects": [
 "e1eb7c40cbea4c8389cde527594a306d",
     "2345d321da864d6faf2e762647e19f96"
 ],
 "resource_types": [
     "disk"
   ],
   "offset": 0,
   "limit": 10,
   "matches": [
     {
 "key": "resource_name",
 "value": "lhj"
     }
  ]
```
#### 响应消息

要素说明

}

#### 表 **5-29** 响应样例的要素说明

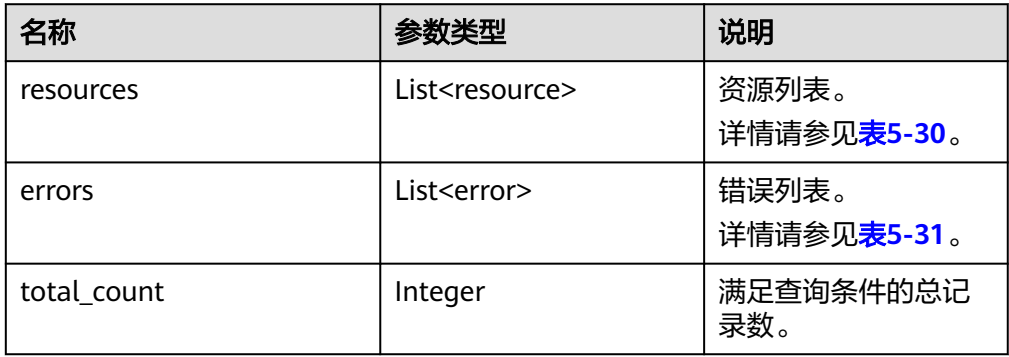

resource字段数据结构说明

#### <span id="page-32-0"></span>表 **5-30** resource 字段数据结构说明

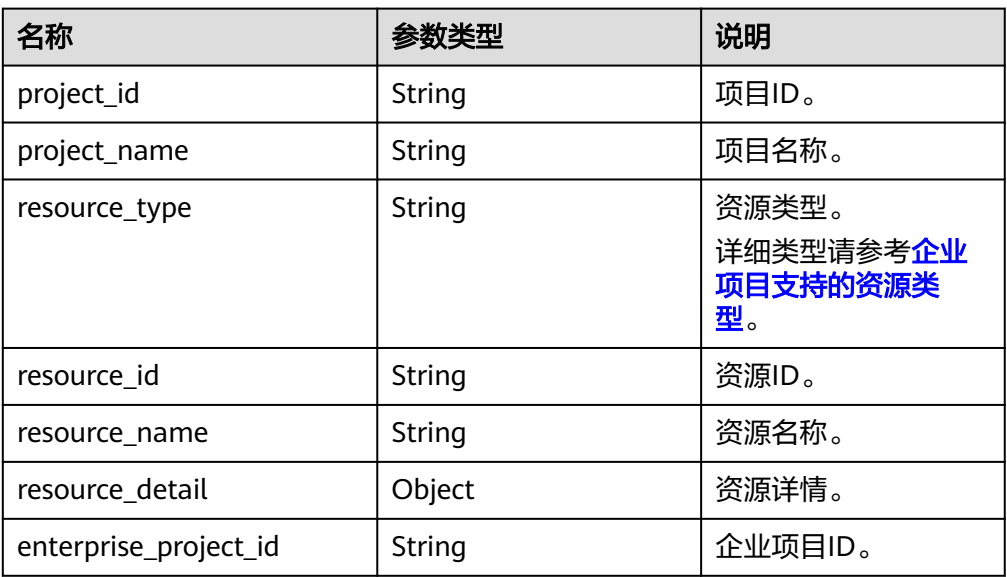

#### error字段数据结构说明

#### 表 **5-31** error 字段数据结构说明

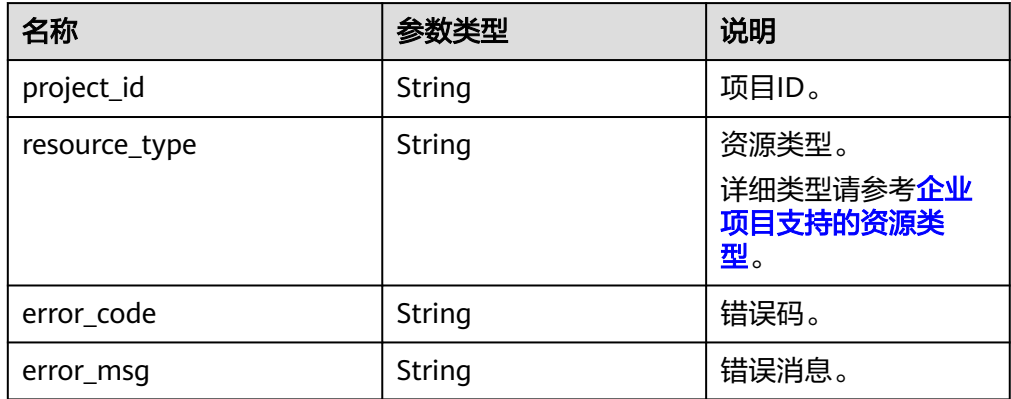

#### ● 响应样例

{

```
 "resources": [
     {
 "project_id": "e1eb7c40cbea4c8389cde527594a306d",
__________"project_name": "XXXX",    //项目名称
 "resource_type": "disk",
        "resource_id": "b621f5ae-b5c1-49d7-a660-752c445434b4",
       "resource_name": "lhj1-volume-0001",
        "resource_detail": null,
        "enterprise_project_id": "0"
     },
     {
        "project_id": "e1eb7c40cbea4c8389cde527594a306d",
"project_name": "XXXX",    //项目名称
 "resource_type": "disk",
 "resource_id": "87c9edc9-f66c-48b8-a22f-372b2e22d579",
 "resource_name": "lhj2-volume-0002",
        "resource_detail": null,
        "enterprise_project_id": "0"
     }
```
 ], "errors": [], "total\_count": 2 }

#### <span id="page-33-0"></span>状态码

请参[考状态码。](#page-43-0)

#### 错误码

请参[考错误码。](#page-44-0)

## **5.2.8** 迁移资源

#### 功能介绍

迁移资源到目标企业项目。

#### **URI**

POST /v1.0/enterprise-projects/{enterprise\_project\_id}/resources-migrate 参数说明请参见表**5-32**。

#### 表 **5-32** URI 格式的参数说明

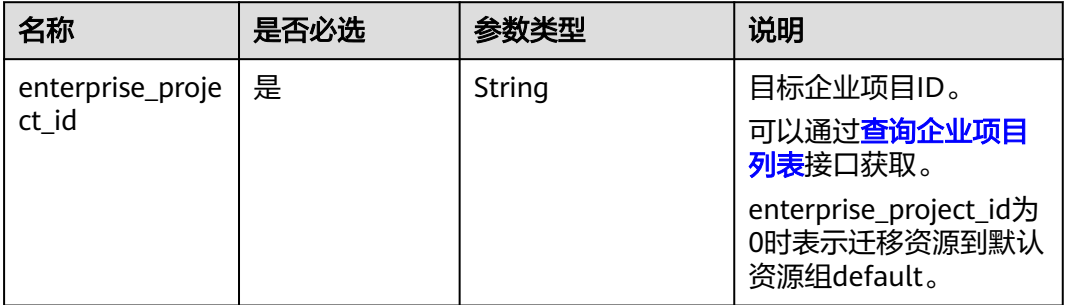

#### 请求消息

● 要素说明

表 **5-33** 请求样例的要素说明

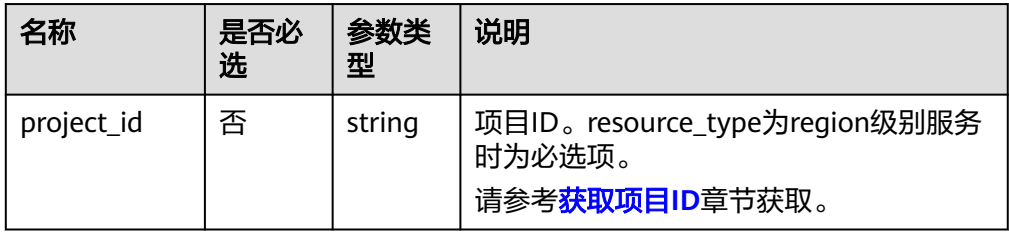

<span id="page-34-0"></span>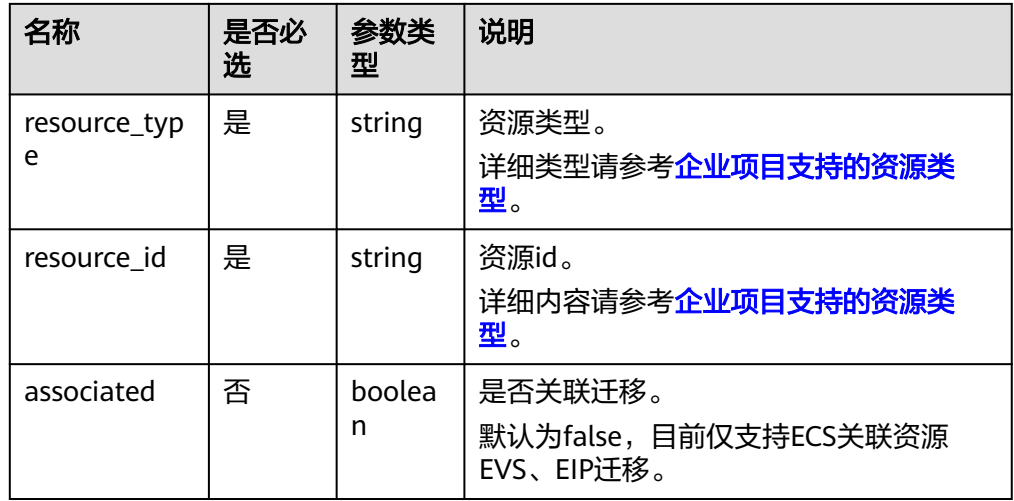

#### 请求样例

POST https://{EPS的Endpoint}/v1.0/enterprise-projects/{enterprise\_project\_id}/resourcesmigrate

{ "project\_id": "0f02faab61ab497997867b2c9ef193a2", "associated": false,

"resource\_type": "eip",

 "resource\_id": "e220166e-a6b1-4bb4-9abf-950b367212e8" }

#### 状态码

请参[考状态码。](#page-43-0)

#### 错误码

请参[考错误码。](#page-44-0)

## **5.3** 查询企业项目支持的服务

## **5.3.1** 查询企业项目支持的服务

#### 功能介绍

查询企业项目支持的服务。

#### **URI**

GET /v1.0/enterprise-projects/providers

#### 表 **5-34** Query 参数

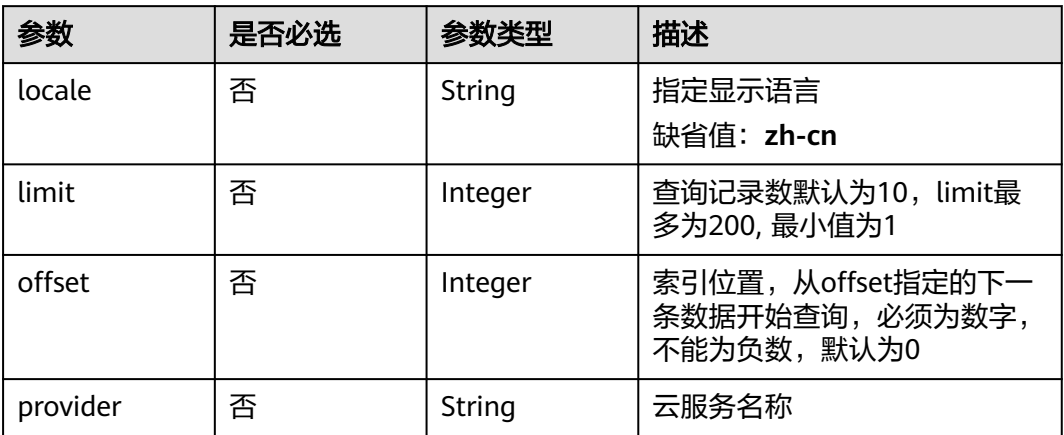

#### 请求参数

#### 表 **5-35** 请求 Header 参数

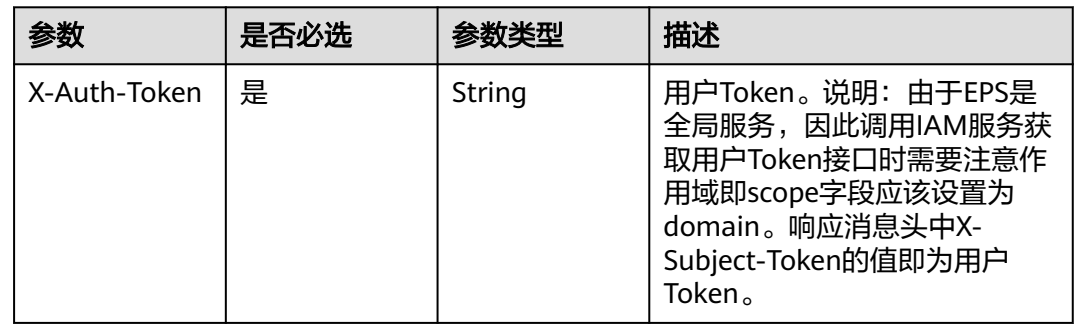

#### 响应参数

#### 状态码: **200**

### 表 **5-36** 响应 Body 参数

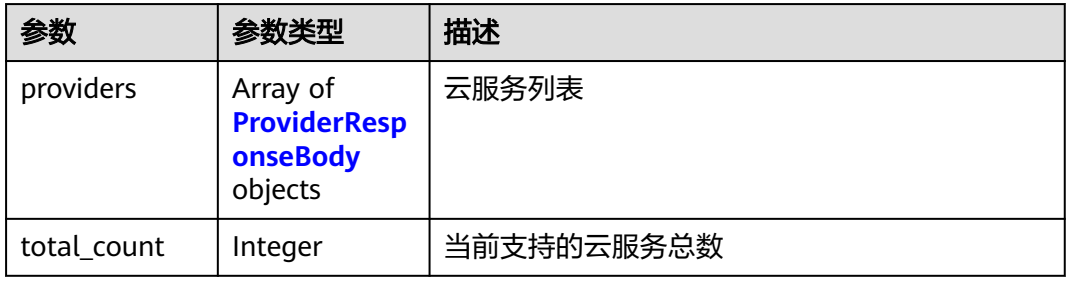

#### <span id="page-36-0"></span>表 **5-37** ProviderResponseBody

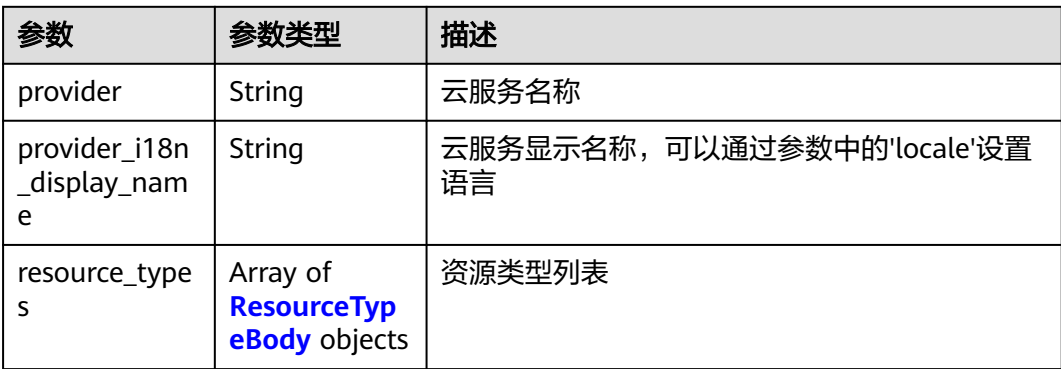

#### 表 **5-38** ResourceTypeBody

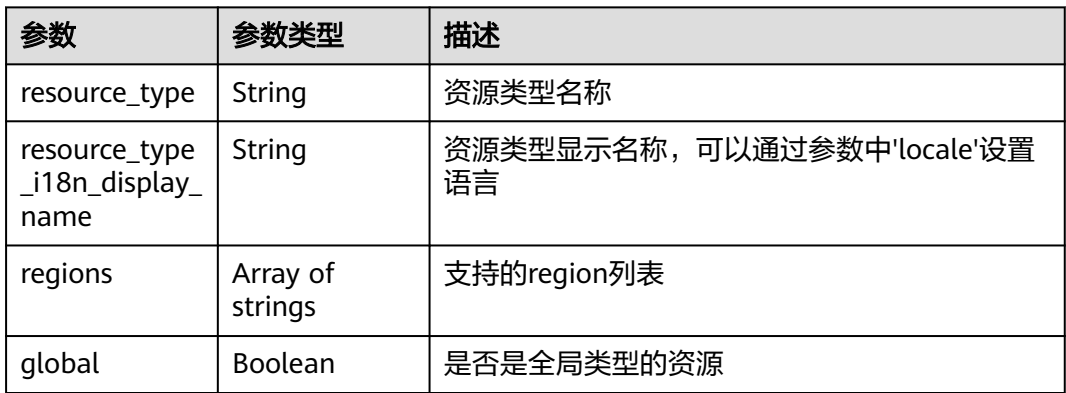

#### 请求示例

#### 查询企业项目支持的服务

GET https://{Endpoint}/v1.0/enterprise-projects/providers

#### 响应示例

#### 状态码: **200**

#### **OK**

```
{
 "providers" : [ {
 "provider" : "evs",
 "provider_i18n_display_name" : "Elastic Volume Service",
 "resource_types" : {
    "resource_type_i18n_display_name" : "volume",
     "global" : false,
 "resource_type" : "disk",
 "regions" : [ "regionid1" ]
   }
  } ],
  "total_count" : 1
}
```
#### 状态码

请参[考状态码。](#page-43-0)

#### 错误码

请参考<mark>错误码</mark>。

# **6** 用户组管理 API 说明

- <span id="page-38-0"></span>查询企业项目关联的用户组请参见:《统一身份认证服务 IAM的API参考》中"查 询企业项目关联的用户组"。
- 查询企业项目关联用户组的权限请参见:《统一身份认证服务 IAM的API参考》中 "查询企业项目关联用户组的权限"。
- 给指定ID的企业项目授权,建立企业项目、用户组和权限的绑定关系请参见: 《统一身份认证服务 IAM的API参考》中"基于用户组为企业项目授权"。
- 删除企业项目关联用户组的权限请参见:《统一身份认证服务 IAM的API参考》 中"删除企业项目关联用户组的权限"。
- 查询用户组所关联的企业项目请参见:《统一身份认证服务 IAM的API参考》中" 查询用户组关联的企业项目"。
- 查询用户所关联的企业项目请参见:《统一身份认证服务 IAM的API参考》中"查 询用户直接关联的企业项目"。

## **7** 权限策略和授权项

## <span id="page-39-0"></span>**7.1** 策略及授权项说明

如果您需要对您所拥有的企业项目(Enterprise Project)进行精细的权限管理,您可 以使用统一身份认证服务 (Identity and Access Management, 简称IAM), 如果账 号已经能满足您的要求,不需要创建独立的IAM用户,您可以跳过本章节,不影响您 使用企业项目管理的其它功能。

策略是以JSON格式描述权限集的语言。默认情况下,新建的IAM用户没有任何权限, 您需要将其加入用户组,并给用户组授予策略,才能使用户组中的用户获得策略定义 的权限,这一过程称为授权。授权后,用户就可以基于策略对云服务进行操作。

账号具备所有接口的调用权限,如果使用账号下的IAM用户发起API请求时,该IAM用 户必须具备调用该接口所需的权限,否则,API请求将调用失败。每个接口所需要的权 限,与各个接口所对应的授权项相对应,只有发起请求的用户被授予授权项所对应的 策略,该用户才能成功调用该接口。例如,用户要调用接口来查询云服务器列表,那 么这个IAM用户被授予的策略中必须包含允许"ecs:servers:list"的授权项,该接口才 能调用成功。

#### 支持的授权项

细粒度策略支持的操作与API相对应,授权项列表说明如下:

- 权限:自定义策略中授权项定义的内容即为权限。
- 对应API接口:自定义策略实际调用的API接口。
- 授权项:自定义策略中支持的Action,在自定义策略中的Action中写入授权项, 可以实现授权项对应的权限功能。
- 依赖的授权项:部分Action存在对其他Action的依赖,需要将依赖的Action同时写 入授权项,才能实现对应的权限功能。
- IAM项目(Project)/企业项目(Enterprise Project): 自定义策略的授权范围, 包括 IAM项目与企业项目。授权范围如果同时支持IAM项目和企业项目,表示此授权项 对应的自定义策略,可以在IAM和企业管理两个服务中给用户组授权并生效。如 果仅支持IAM项目,不支持企业项目,表示仅能在IAM中给用户组授权并生效,如 果在企业管理中授权,则该自定义策略不生效。

#### 说明

"√"表示支持, "x"表示暂不支持。

## <span id="page-40-0"></span>**7.2** 企业项目管理 **API** 授权列表项

#### 表 **7-1** API 授权项列表

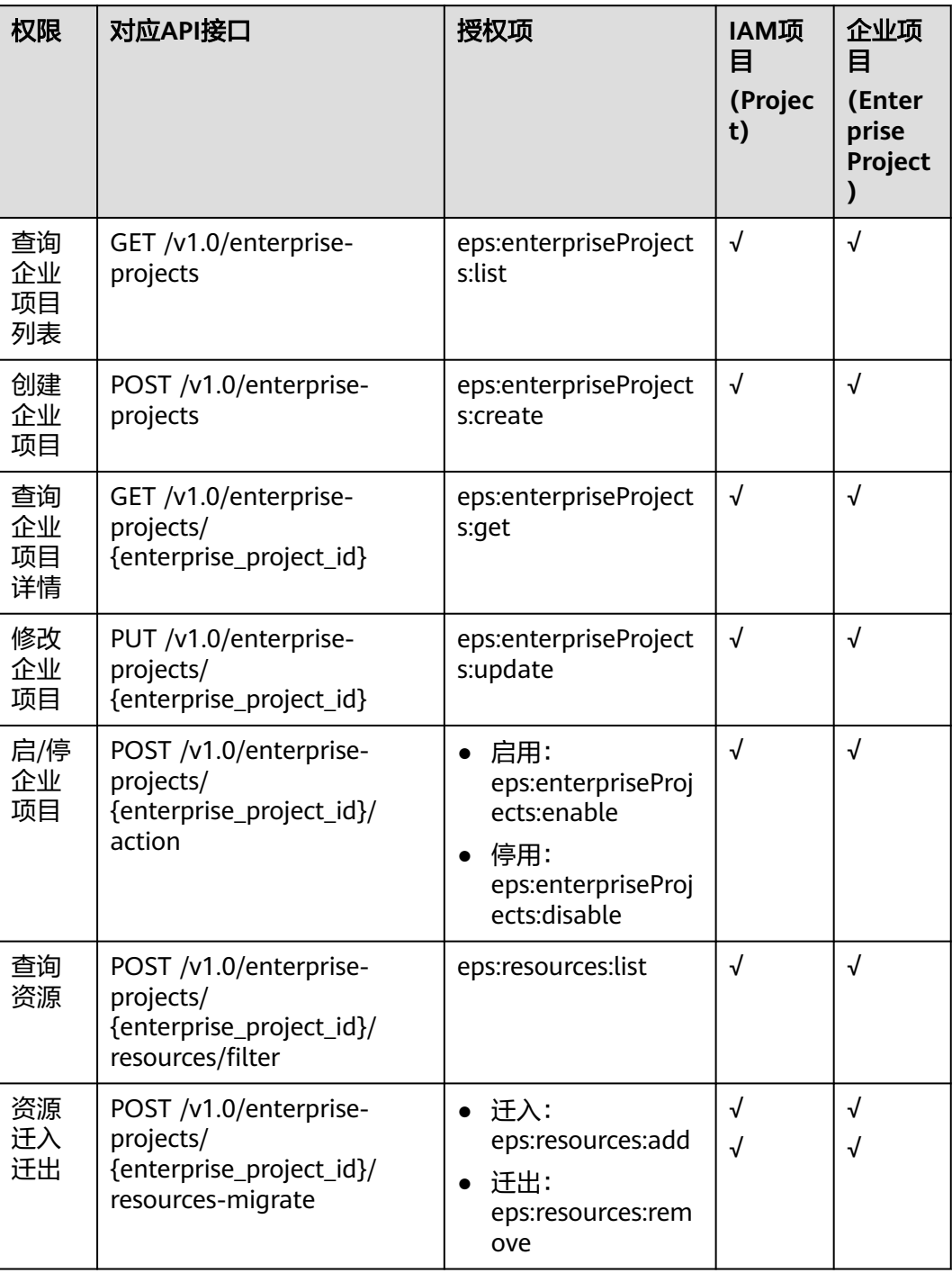

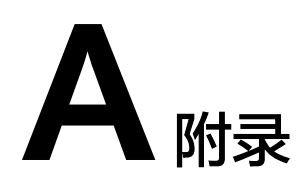

## <span id="page-41-0"></span>**A.1** 企业项目支持的资源类型

企业项目支持管理的部分云服务及对应资源类型如表**A-1**,供您参考,如需查看当前企 业项目支持的全部云服务和资源类型,请使用<mark>[查询企业项目支持的服务](#page-34-0)</mark>接口获取。

涉及参数如下:

- resource\_types:资源类型列表
- resource\_type:资源类型
- resource\_id:资源id

#### 表 **A-1** 企业项目支持的部分资源参考

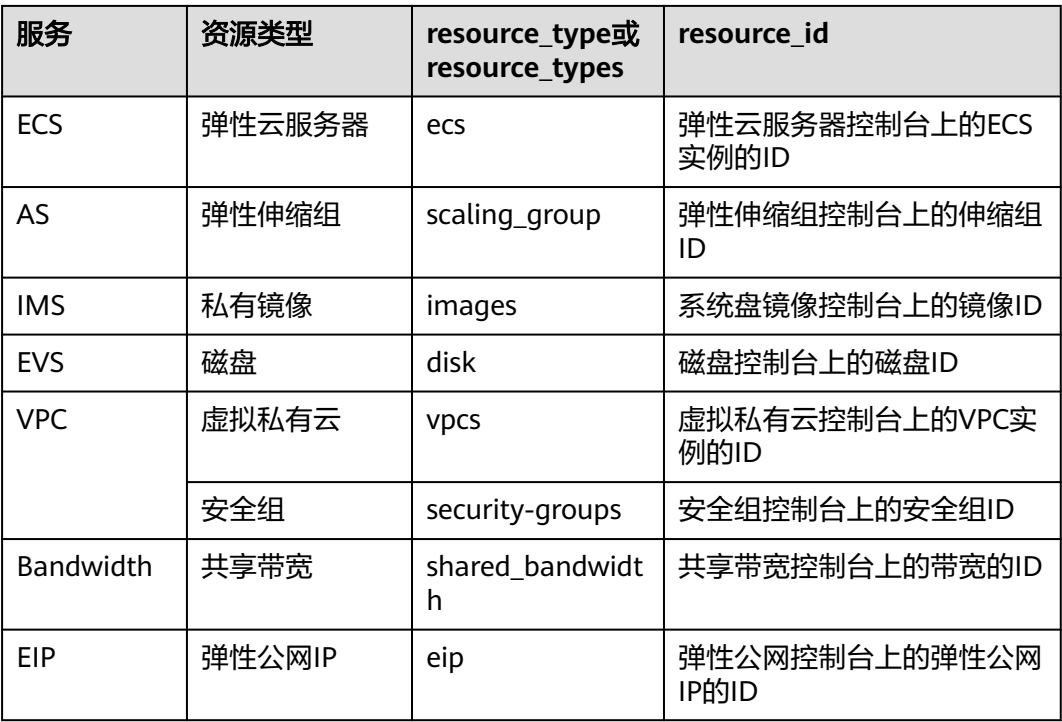

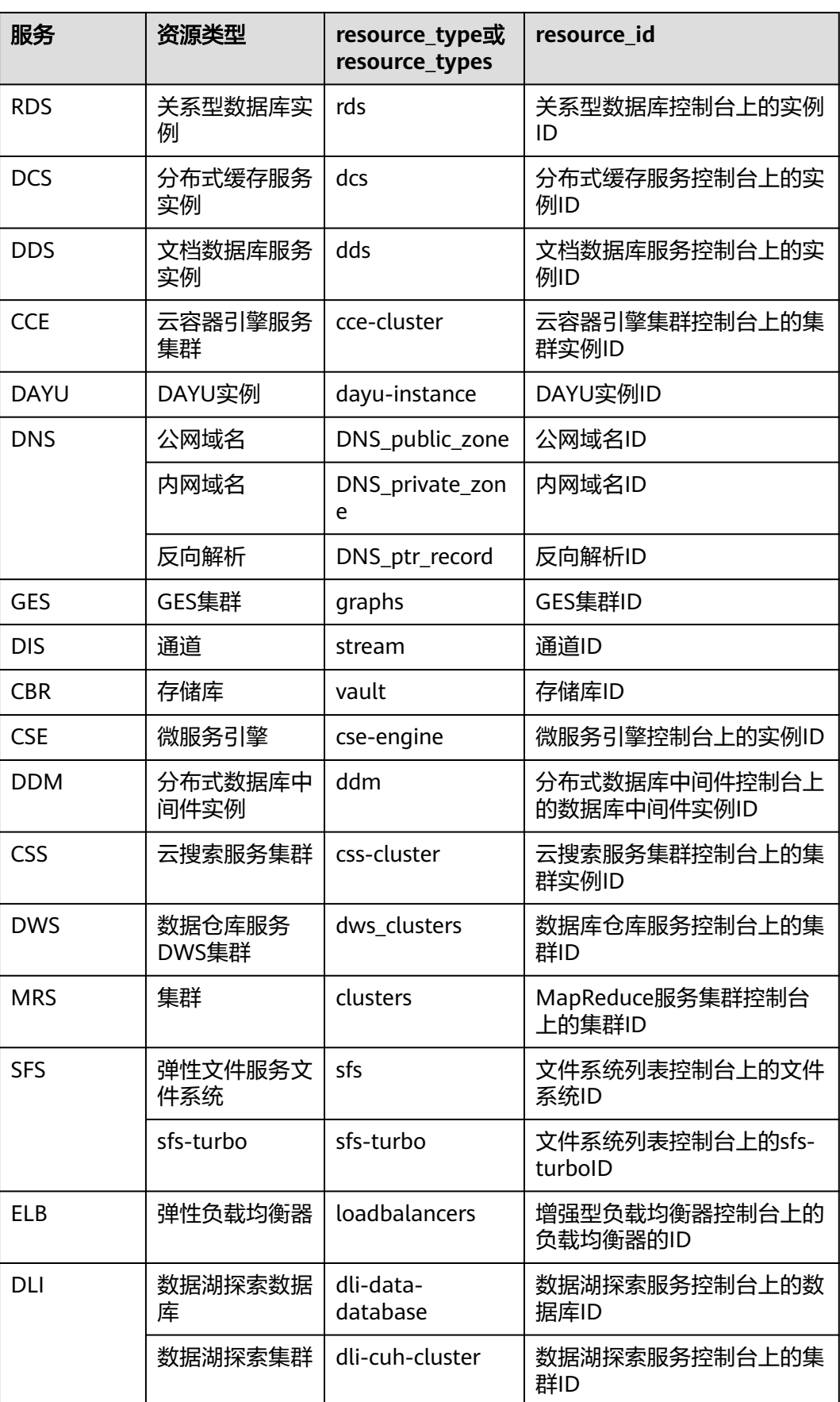

<span id="page-43-0"></span>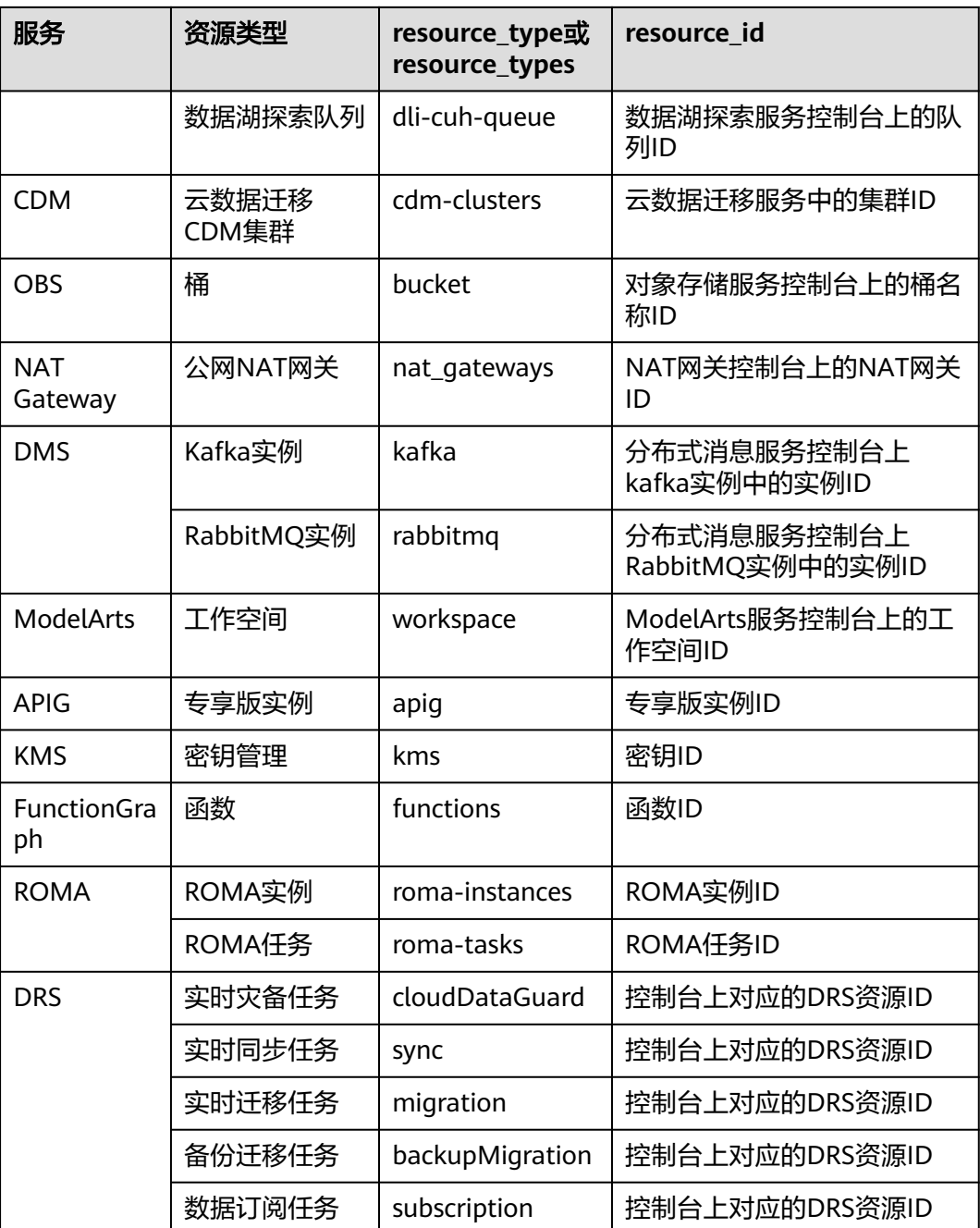

## **A.2** 状态码

● 正常

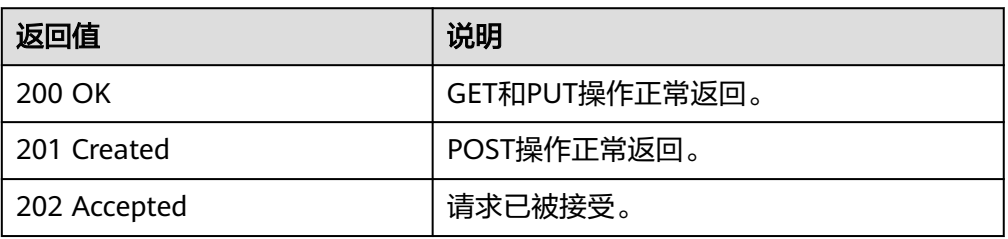

<span id="page-44-0"></span>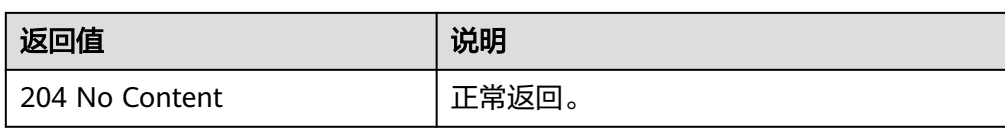

● 异常

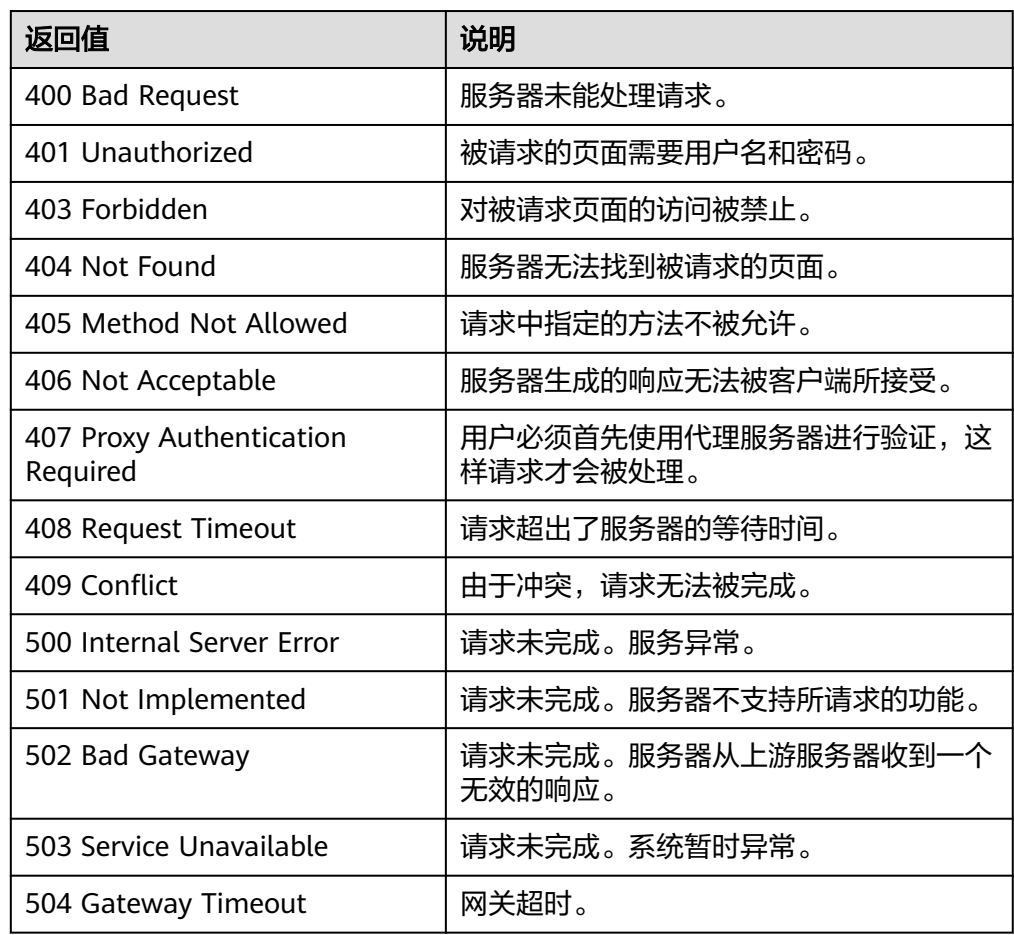

## **A.3** 错误码

#### 功能说明

当返回状态值为400,系统将会返回错误码信息。该小节介绍企业项目管理服务的错误 码含义。

#### 返回体格式

```
STATUS CODE 400 
{ 
 "error": { 
 "error_code": "EPS.0008", 
 "error_msg": "Invalid enterprise project description." 
\qquad \qquad \}
```
}

#### 错误码说明

当您调用API时,如果遇到"APIGW"开头的错误码,请参见**API**[网关错误码](https://support.huaweicloud.com/intl/zh-cn/devg-apisign/api-sign-errorcode.html)进行处 理。

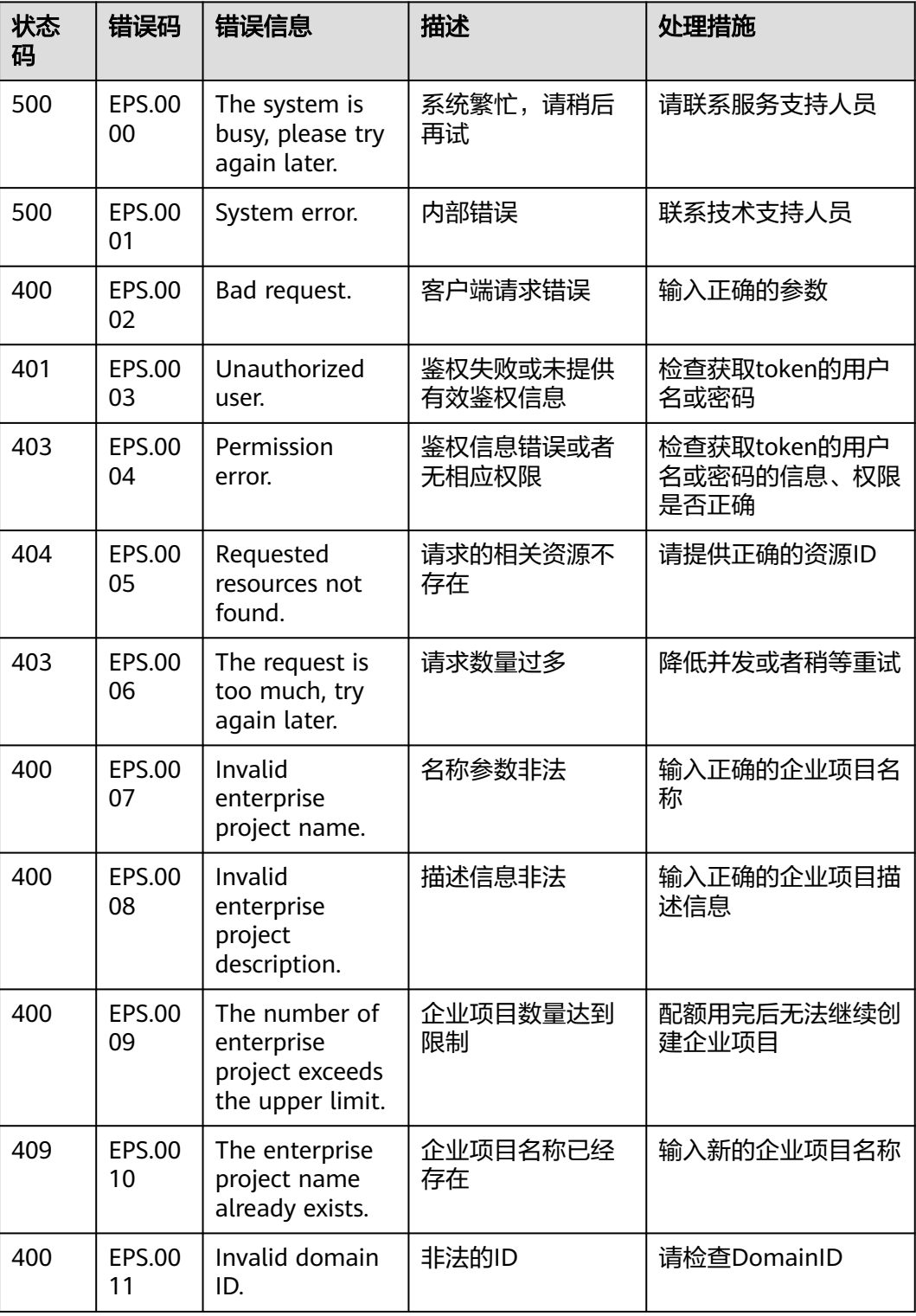

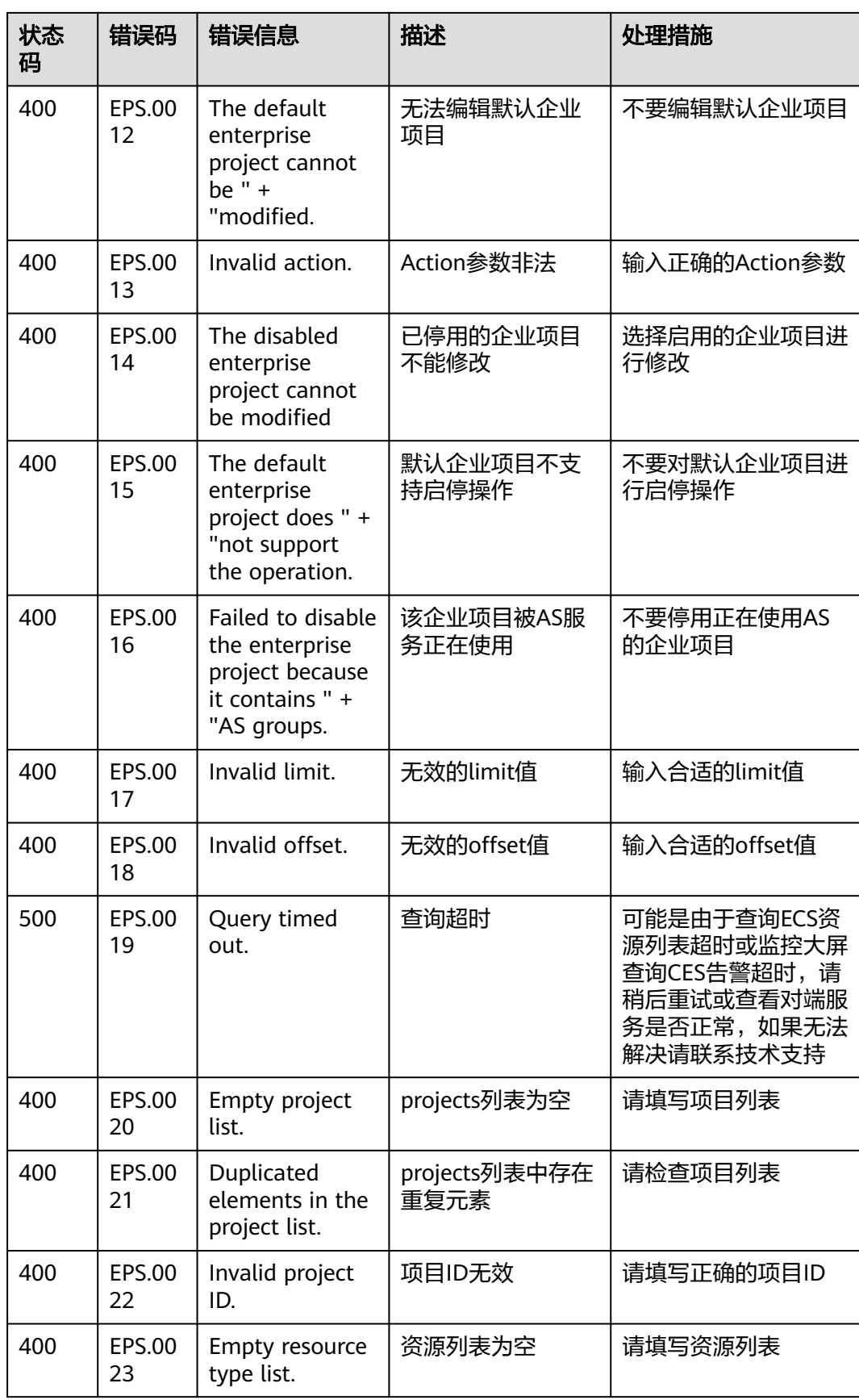

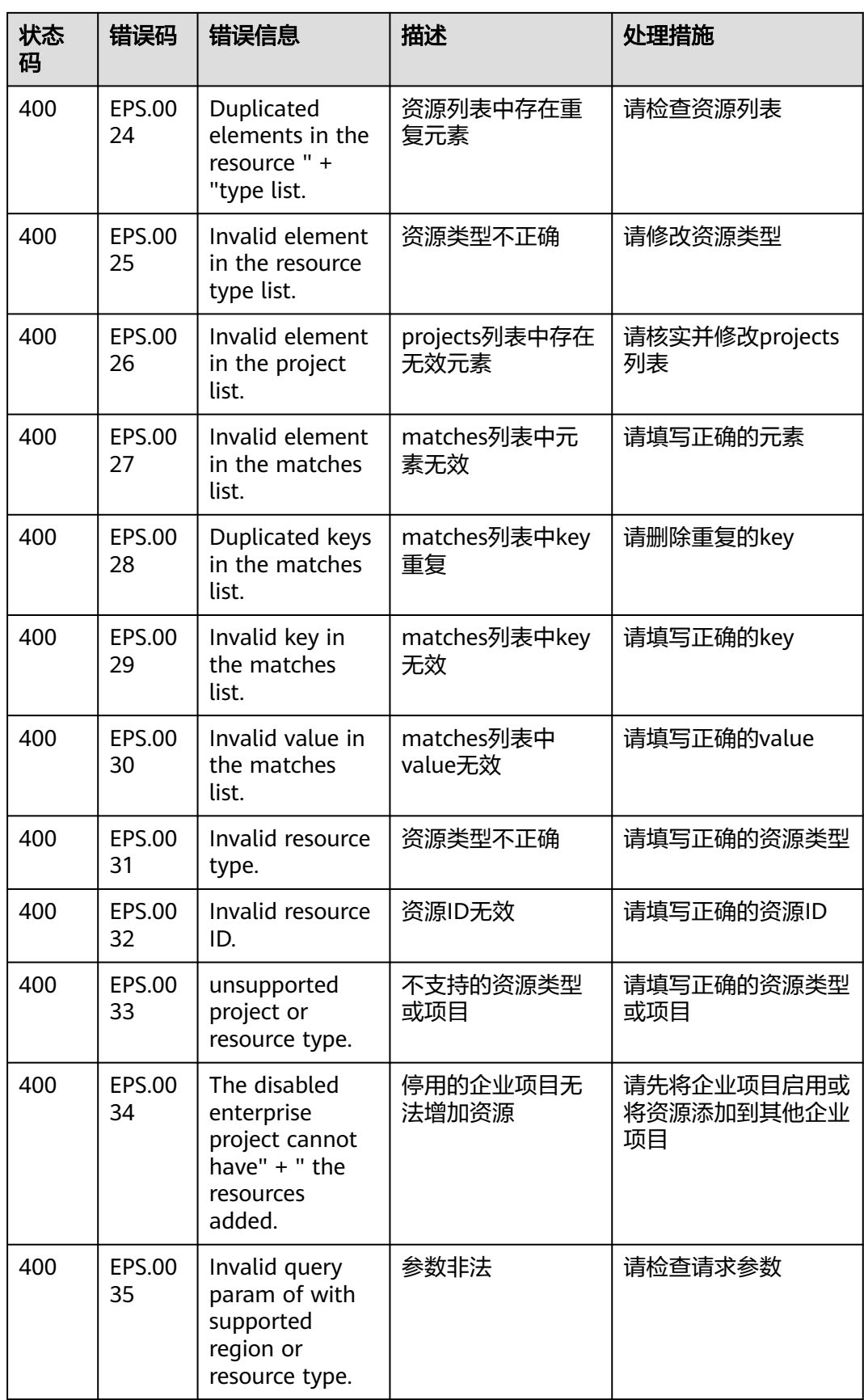

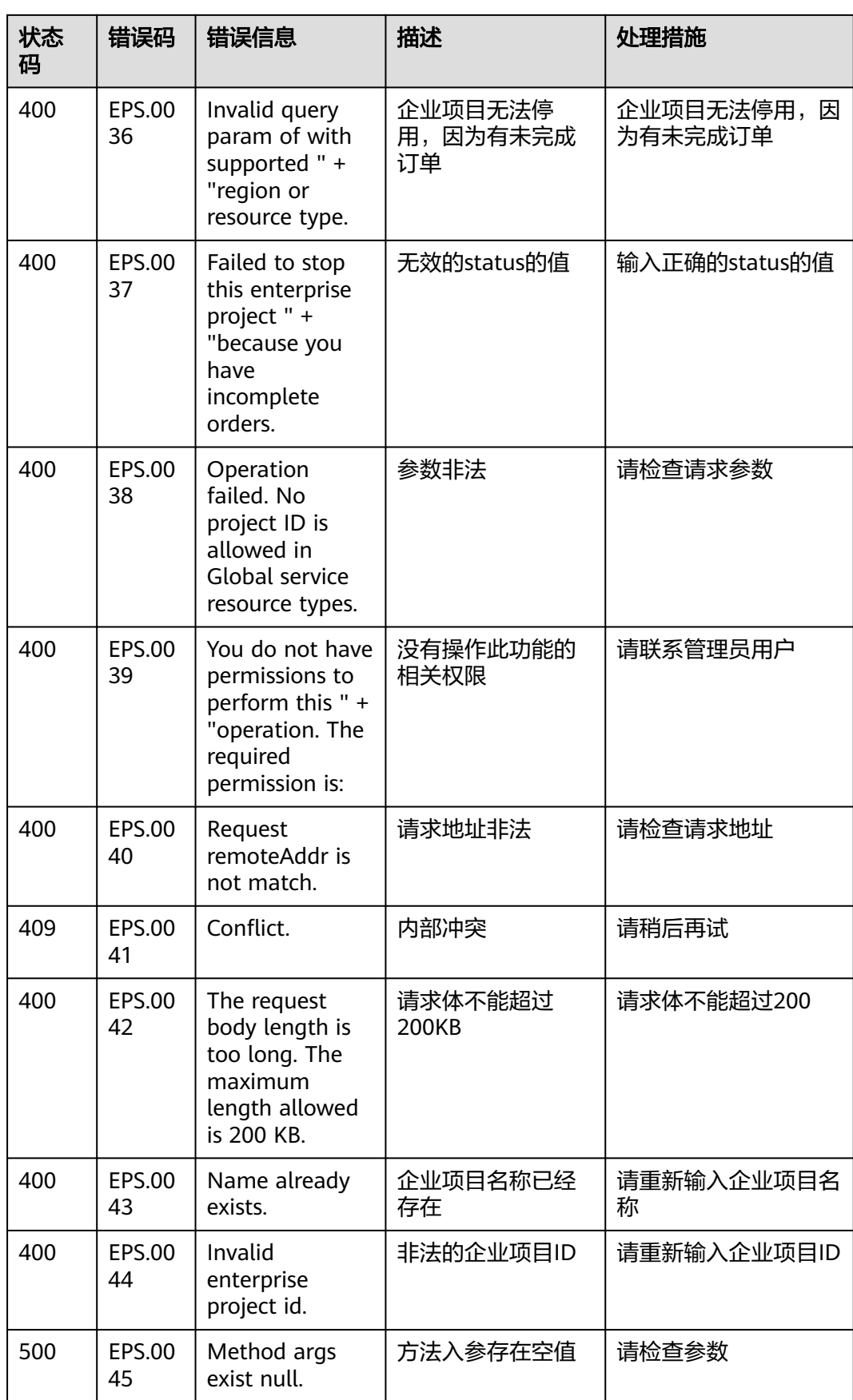

<span id="page-49-0"></span>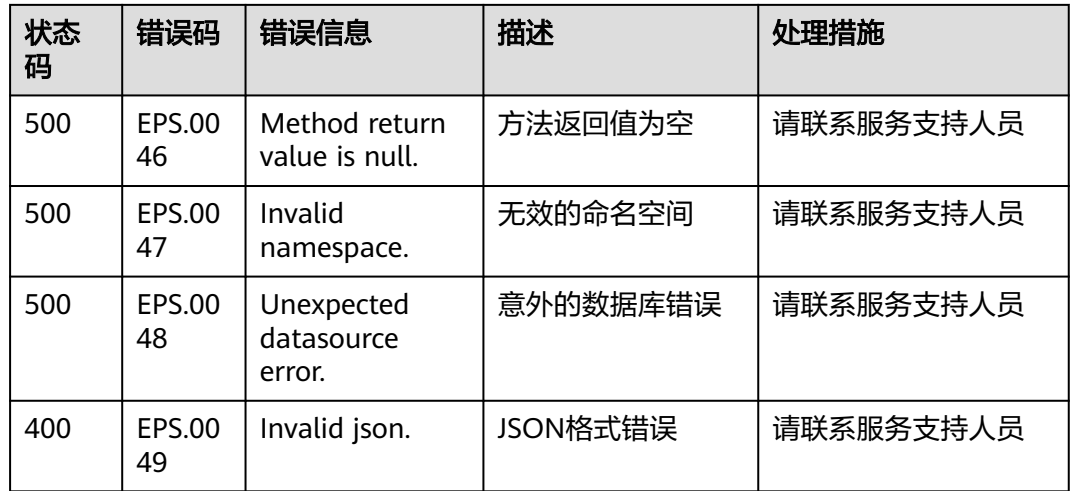

## **A.4** 获取项目 **ID**

#### 操作场景

在调用接口的时候,部分URL中需要填入项目ID,所以需要获取到项目ID。有如下两 种获取方式:

- 调用**API**获取项目**ID**
- [从控制台获取项目](#page-50-0)**ID**

#### 调用 **API** 获取项目 **ID**

项目ID可以通过调用IAM服务的"查询指定条件下的项目信息"API获取。

获取项目ID的接口为"GET https://{Endpoint}/v3/projects",其中{Endpoint}为IAM 的终端节点,可以[从地区和终端节点获](https://developer.huaweicloud.com/intl/zh-cn/endpoint)取。接口的认证鉴权请参[见认证鉴权](#page-11-0)。

```
响应示例如下,其中projects下的"id"即为项目ID。
```

```
{
   "projects": [
      {
         "domain_id": "65382450e8f64ac0870cd180d14e684b",
         "is_domain": false,
         "parent_id": "65382450e8f64ac0870cd180d14e684b",
         "name": "project_name",
         "description": "",
         "links": {
            "next": null,
            "previous": null,
            "self": "https://www.example.com/v3/projects/a4a5d4098fb4474fa22cd05f897d6b99"
\qquad \qquad \} "id": "a4a5d4098fb4474fa22cd05f897d6b99",
         "enabled": true
      }
   ],
   "links": {
      "next": null,
      "previous": null,
      "self": "https://www.example.com/v3/projects"
   }
}
```
#### <span id="page-50-0"></span>从控制台获取项目 **ID**

从控制台获取项目ID的步骤如下:

- 1. 登录管理控制台。
- 2. 单击用户名,在下拉列表中单击"我的凭证"。 在"我的凭证"页面的项目列表中查看项目ID。

POST https://iam.ae-ad-1.myhuaweicloud.com/v3/auth/tokens

## **A.5** 获取 **Domain** 级 **Token**

```
Content-Type: application/json
{
    "auth": {
      "identity": {
          "methods": [
            "password"
         ],
          "password": {
            "user": {
               "name": "username",
                "password": "********",
               "domain": {
                  "name": "domainname"
               }
            }
         }
\qquad \qquad \} "scope": {
          "domain": {
            "id": "xxxxxxxxxxxxxxxxxx"
         }
      }
   }
}
```
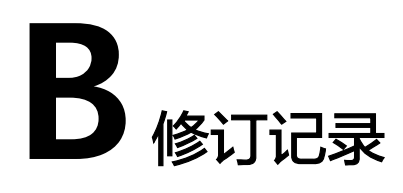

<span id="page-51-0"></span>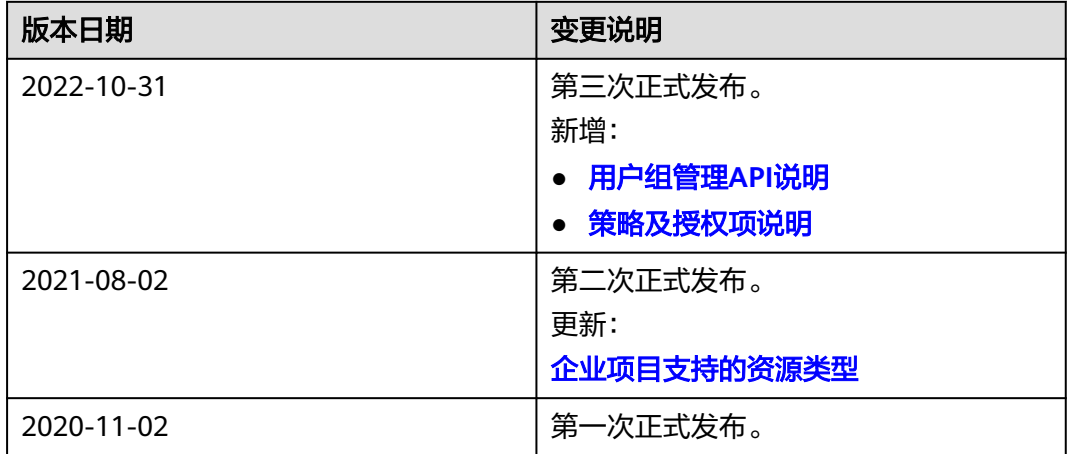